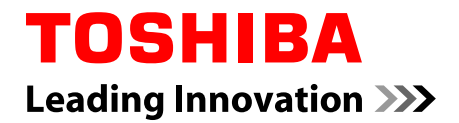

# **Manuel de l'utilisateur**

**Encore Mini**

## Table des matières

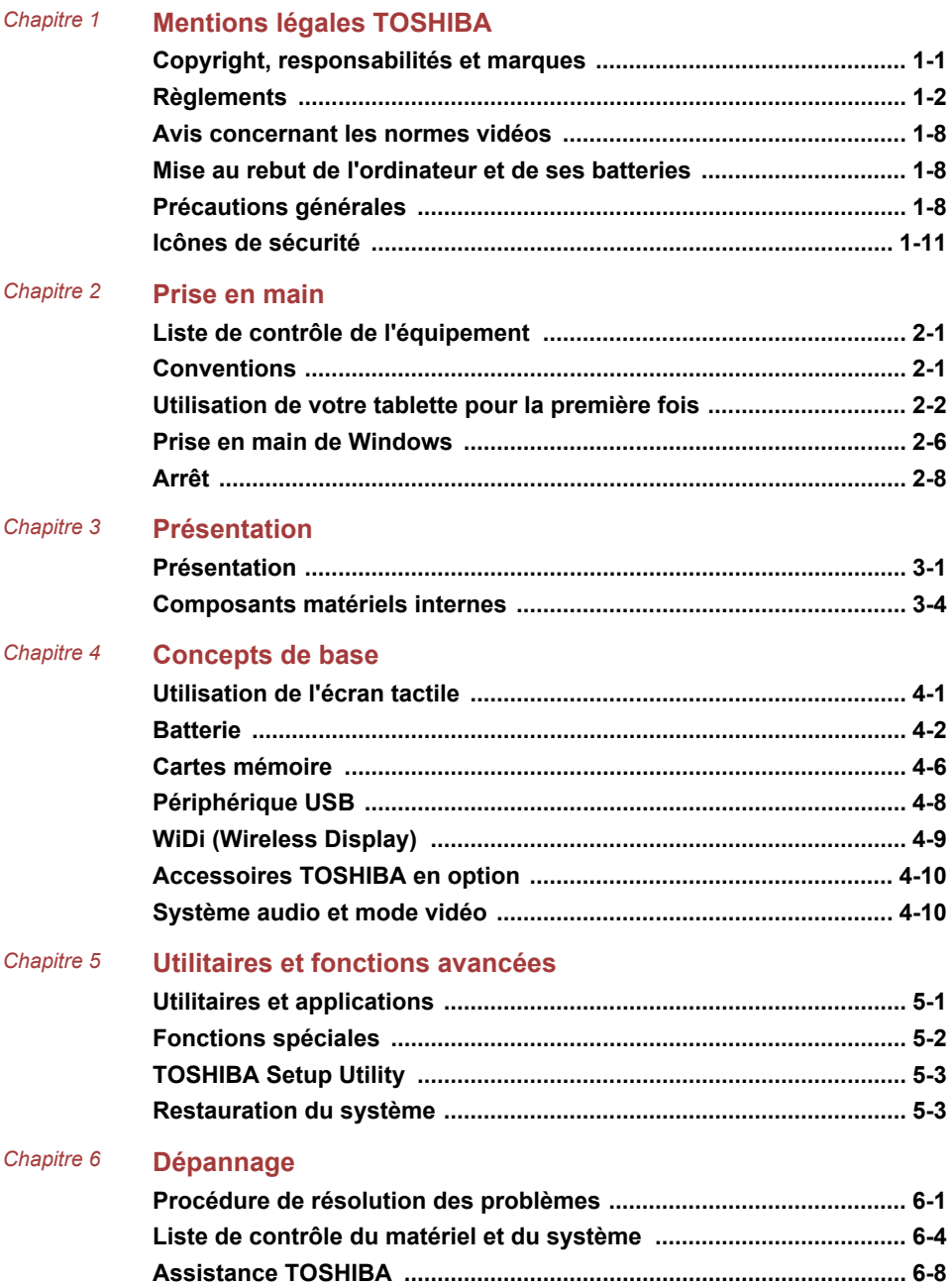

#### *[Chapitre 7](#page-58-0)* **[Annexe](#page-58-0)**

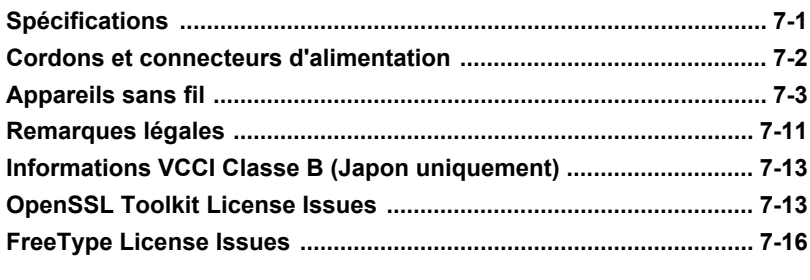

**[Index](#page-77-0)**

# Chapitre 1

## <span id="page-3-0"></span>Mentions légales TOSHIBA

Le présent chapitre regroupe les remarques légales et de sécurité qui s'appliquent aux ordinateurs TOSHIBA.

### Copyright, responsabilités et marques Copyright

© 2014 TOSHIBA Corporation. Tous droits réservés. Selon la loi du Copyright, le présent manuel ne peut pas être reproduit, sous quelque forme que ce soit, sans l'autorisation écrite préalable de TOSHIBA. TOSHIBA n'engage aucunement sa responsabilité quant à l'utilisation qui peut être faite des informations contenues dans le présent ouvrage.

Première édition : juillet 2014

Les droits d'auteur sur la musique, les films, les programmes informatiques, les bases de données ou toute autre propriété intellectuelle soumise à la législation sur les droits d'auteur appartiennent à l'auteur ou à leur propriétaire. Tout document ne peut être reproduit qu'à des fins personnelles. Toute autre utilisation (ce qui inclut la conversion au format numérique, la modification, le transfert ou la copie d'un ouvrage et sa diffusion sur le réseau) non autorisée par le propriétaire du copyright représente une violation de ses droits, ce qui inclut les droits d'auteur, et fera l'objet de dommages civils ou de poursuites judiciaires. Pour toute reproduction de ce manuel, veuillez vous conformer aux lois sur les droits d'auteur en vigueur.

#### Responsabilités

Le présent manuel a fait l'objet d'une procédure de révision et de validation. Les instructions et les descriptions qu'il comporte sont correctes pour votre ordinateur lors de la rédaction du présent manuel. Cependant, les ordinateurs et les manuels ultérieurs peuvent être modifiés sans préavis. TOSHIBA n'assume aucune responsabilité pour les dommages liés directement ou indirectement à des erreurs, des omissions ou des incohérences entre l'ordinateur et le manuel.

#### Marques commerciales

Intel, Intel SpeedStep, Intel Core et Centrino sont des marques ou des marques déposées d'Intel Corporation.

<span id="page-4-0"></span>Windows, Microsoft et le logo Windows sont des marques déposées de Microsoft Corporation.

Le mot, la marque et les logos Bluetooth<sup>®</sup> sont des marques déposées de Bluetooth SIG, Inc. et toute utilisation de ces marques par Toshiba Corporation et ses affiliés se font sous licence.

Les termes HDMI et HDMI High-Definition Multimedia Interface, ainsi que le logo HDMI sont des marques déposées ou des marques de commerce de HDMI Licensing LLC aux États-Unis et dans d'autres pays.

Secure Digital et SD sont des marques commerciales de SD Card Association.

Tous les autres noms de produits de services dans ce manuel peuvent être des marques ou des marques déposées des sociétés détentrices.

#### Règlements

#### Informations FCC

#### Note concernant la norme FCC « Informations sur la déclaration de conformité ».

Cet équipement a été testé et est conforme aux limites imposées aux appareils numériques de classe B, conformément à la section 15 des règles de la FCC. Ces limites ont été conçues pour protéger les installations domestiques contre les interférences néfastes. Cet équipement génère, utilise et émet de l'énergie sous forme de fréquences radio et, en cas de non-respect des instructions d'installation et d'utilisation, risque de provoquer des interférences. Il n'existe aucune garantie contre ces interférences. En cas d'interférences radio ou télévisuelles, pouvant être vérifiées en mettant hors, puis sous tension l'équipement, l'utilisateur peut tenter de résoudre le problème de l'une des façons suivantes :

- Réorienter ou déplacer l'antenne de réception.  $\blacksquare$
- $\blacksquare$ Éloigner l'équipement du poste de réception.
- Connecter l'équipement à une prise située sur un autre circuit que ш celui auquel le récepteur est raccordé.
	- Consulter le revendeur ou un technicien radio/TV qualifié.

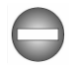

*Seuls des périphériques conformes aux limites définies par la classe B de la FCC peuvent être connectés à cet équipement. Toute connexion à des périphériques non conformes ou non recommandés par TOSHIBA risque d'entraîner des interférences radio et télévisuelles. Vous devez utiliser des câbles blindés pour connecter des périphériques externes au port USB 2.0 et à la prise mixte casque/microphone de l'ordinateur. Les changements ou les modifications apportées à cet équipement qui ne sont pas approuvés expressément par TOSHIBA, ou les parties autorisées par TOSHIBA, peuvent entraîner la révocation du droit d'utilisation de cet équipement.*

#### Conditions FCC

Cet équipement est conforme à la Partie 15 de la réglementation de la FCC. L'utilisation est sujette aux deux conditions suivantes :

- 1. cet équipement ne doit pas provoquer d'interférences nuisibles, et
- 2. ce périphérique doit résister aux interférences reçues, y compris celles qui sont susceptibles de provoquer un fonctionnement non désiré.

#### **Contact**

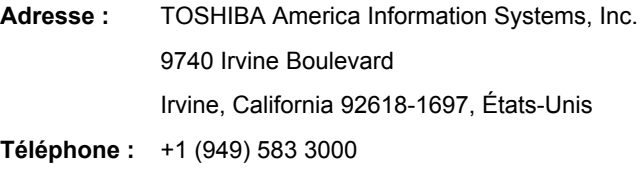

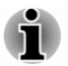

*Ces informations s'appliquent uniquement aux pays/régions où elles sont requises.*

#### Déclaration européenne de conformité

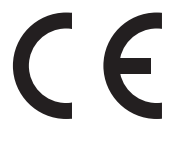

Le présent produit porte la marque CE conformément aux directives européennes. TOSHIBA EUROPE GMBH est responsable de la marque CE, Hammfelddamm 8, 41460 Neuss, Allemagne. Vous trouverez la déclaration de conformité UE complète sur le site Web de TOSHIBA.

http://epps.toshiba-teg.com sur Internet.

#### Homologation CE

Ce produit porte la marque CE conformément aux directives européennes, notamment la directive RoHS 2011/65/EU, ETRT (équipements terminaux de radio et de télécommunications connectés) 1999/5/EC, directive Écoconception 2009/125/EC (ErP) et les mesures d'implémentation correspondantes.

Le présent produit et les options d'origine ont été conçus pour respecter les normes EMC (compatibilité électromagnétique) et de sécurité. Cependant, TOSHIBA ne peut en garantir le respect si les options installées ou les câbles connectés proviennent d'autres constructeurs. Dans ce cas, les personnes ayant connecté / utilisé ces options / câbles doivent s'assurer que le système (PC plus options / câbles) respecte les normes requises. Pour éviter tout problème de compatibilité électromagnétique, respectez les instructions ci-dessous :

- п. Seules les options comportant la marque CE doivent être connectées/ utilisées ;
- ш Utilisez des câbles blindés de la meilleure qualité possible.

#### Environnement de travail

Le présent produit a été conçu conformément à la norme EMC (compatibilité électromagnétique) et pour des applications résidentielles, commerciales et d'industrie légère. TOSHIBA n'approuve pas l'utilisation de ce produit dans d'autres environnements de travail que ceux mentionnés ci-dessus.

Par exemple, les environnements suivants ne sont pas autorisés :

- $\blacksquare$ Environnements industriels (environnements où la tension nominale du secteur utilisée est de 380 V triphasé) ;
- Environnements médicaux ;  $\blacksquare$
- ш Environnements automobiles ;
- Environnements aéronautiques. п.

Toute conséquence résultant de l'utilisation de ce produit dans l'un des environnements non approuvés n'engage en aucun cas la responsabilité de TOSHIBA.

Les principaux risques résultant d'une utilisation dans un environnement non autorisé sont énumérés ci-dessous :

- $\blacksquare$ Interférences avec d'autres appareils ou machines situées à proximité ;
- Dysfonctionnement de l'ordinateur ou pertes de données résultant des  $\blacksquare$ interférences provoquées par les appareils ou machines environnantes.

Par conséquent, TOSHIBA recommande fortement de s'assurer de la compatibilité électromagnétique de ce produit avant de l'utiliser dans un environnement non approuvé. Pour ce qui est du domaine automobile et aéronautique, le fabricant ou la compagnie aérienne doivent signifier leur autorisation.

En outre, pour des raisons de sécurité, l'utilisation du présent produit dans une atmosphère comportant des gaz explosifs est interdite.

#### Informations réglementaires de la législation canadienne

Cet équipement numérique entre dans les limites de la Classe B pour les émissions radiomagnétiques provenant d'appareils numériques, telles qu'elles sont définies dans la Réglementation sur les interférences radio du Ministère des Communications canadien.

Veuillez noter que cette réglementation prévoit que toute modification effectuée sur cet équipement sans l'autorisation expresse de Toshiba Corporation risque de rendre non valide votre droit à l'utiliser.

Cet appareil numérique de la class B respecte toutes les exgences du Règlement sur le matériel brouileur du Canada.

#### Informations spécifiques aux pays de l'Union Européenne :

#### Mise au rebut des produits

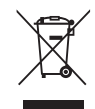

Le symbole de poubelle barrée indique que le produit et ses composants ne doivent pas être jetés avec les déchets ménagers. Les piles, les batteries et les accumulateurs peuvent être mis au rebut en même temps que le produit. Ils seront triés dans les centres de recyclage.

La barre noire indique que le produit a été mis sur le marché après le 13 août 2005.

En participant à la collecte séparée des appareils et des batteries/piles, vous contribuerez à assurer leur mise au rebut adaptée pour éviter des conséquences négatives potentielles pour l'environnement et la santé humaine.

Pour plus de détails sur les programmes de collecte et de recyclage disponible dans votre pays, veuillez consulter notre site Web

( www.toshiba.eu/recycling ) ou contacter notre bureau le plus proche, ou encore le point de vente de ce produit.

#### Mise au rebut des batteries, piles et/ou accumulateurs

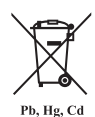

Le symbole de poubelle barrée indique que les piles, les batteries et/ou les accumulateurs ne doivent pas être jetés avec les ordures ménagères.

Si la pile ou l'accumulateur contient plus de plomb (Pb), de mercure (Hg) et/ou de cadmium (Cd) que préconisé dans la directive européenne sur les piles, les symboles chimiques du plomb (Pb), du mercure (Hg) et/ou du cadmium (Cd) s'affichent en dessous du symbole de poubelle barrée.

En participant à la collecte sélective des piles, vous contribuez au rejet responsable des produits et des piles, ce qui permet d'éviter qu'ils aient un impact négatif sur l'environnement et la santé humaine. Pour ce faire, déposez les piles et/ou accumulateurs usagés au centre de collecte le plus proche, ou dans un magasin assurant la mise au rebut écologique de ce type de déchet. Dans ce cas, entourez les bornes avec une bande adhésive non conductrice.

Pour plus de détails sur les programmes de collecte et de recyclage disponible dans votre pays, veuillez consulter notre site Web

( www.toshiba.eu/recycling ) ou contacter notre bureau le plus proche, ou encore le point de vente de ce produit.

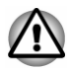

*La présence de ces symboles varie selon le pays et la zone d'achat.*

#### REACH - Déclaration de conformité

Les nouveaux règlements de l'Union Européenne (EU) concernant les produits chimiques, REACH (Enregistrement, évaluation, autorisation et restriction des substances chimiques), entré en vigueur le 1er juin 2007, suivi de différentes phases jusqu'en 2018.

Toshiba s'engage à respecter tous les critères REACH et à donner à ses clients des informations sur la présence dans nos produits de substances figurant sur la liste de référence des règlements REACH.

Consultez le site Web suivant :

www.toshiba.eu/reach pour plus d'informations sur les substances présentes dans nos produits et répertoriées dans la liste de référence, conformément à l'article du règlement « REACH » pour une concentration supérieure à 0,1 % masse par masse.

#### Informations relatives à la Turquie uniquement :

 $\blacksquare$ Mise au rebut des produits :

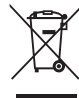

Le symbole avec une poubelle barrée signifie que ce produit ne doit pas être mis au rebut avec les déchets ordinaires. Lorsque votre produit devient inutilisable, déposez-le dans le centre de recyclage ou la déchetterie le plus proche. Pour plus de détails sur les programmes de collecte et recyclage dans votre région, contactez votre collectivité ou votre revendeur.

Toshiba répond à tous les critères des lois turques 28300 « Restriction ш de l'utilisation de certaines substances dangereuses dans les équipements électriques et électroniques ».

#### **AEEE Yönetmeliğine Uygundur**

Toshiba 28300 sayılı Türkiye ''Elektrikle çalişan ve elektronik ekipmanda belirli tehlikeli maddelerin kullanimiyla ilgili kisitlama" yönetmeliği gereklerini tamamen yerine getirmektedir

- п. La tolérance de dysfonctionnement des pixels de votre écran est définie par la norme ISO 9241-307. Lorsque le nombre de pixels défectueux est inférieur à cette norme, l'écran ne peut pas être considéré comme défectueux ou en panne.
- La batterie est un consommable et son autonomie dépend de votre ш utilisation de l'ordinateur. Si la batterie ne peut pas être chargée, elle est défectueuse ou en panne. La variation de l'autonomie de la batterie n'est pas considérée comme un défaut ou une panne.

#### Informations relatives à l'Inde uniquement :

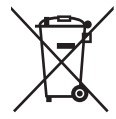

L'utilisation de ce symbole indique que ce produit ne pourra pas être traité en tant que déchet ordinaire à la fin de son cycle de vie.

En disposant de ce produit de façon responsable, vous participerez à la protection de l'environnement et de la santé.

Pour plus de détails sur le recyclage de ce produit, consultez notre site

( http://www.toshiba-india.com ) ou contactez notre centre d'appel (1 800 200 8674).

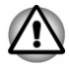

*La présence de ces symboles varie selon le pays et la zone d'achat.*

#### <span id="page-10-0"></span>Avis concernant les normes vidéos

CE PRODUIT FAIT L'OBJET D'UNE CONCESSION DE LICENCE, CONFORMÉMENT AU CONTRAT DE LICENCE DE PORTEFEUILLE DE BREVETS AVC, VC-1 ET MPEG-4 POUR L'USAGE PERSONNEL ET NON COMMERCIAL DU CONSOMMATEUR AFIN DE (I) ENCODER DES VIDÉOS CONFORMÉMENT AUX NORMES PRÉCÉDEMMENT MENTIONNÉES (« VIDÉO ») ET/OU (II) DÉCODER DES VIDÉOS AVC, VC-1 ET MPEG 4 ENCODÉES PAR UN CONSOMMATEUR DANS LE CADRE D'UN USAGE PERSONNEL ET NON COMMERCIAL ET/OU FOURNIES PAR UN FOURNISSEUR DE VIDÉO AUTORISÉ PAR MPEG LA À FOURNIR CES VIDÉOS. AUCUNE LICENCE N'EST ACCORDÉE OU NE SERA IMPLICITE POUR UNE AUTRE FORME D'UTILISATION. DES INFORMATIONS SUPPLÉMENTAIRES CONCERNANT L'UTILISATION ET LA LICENCE, CE QUI INCLUT CELLES QUI SE RAPPORTENT A L'UTILISATION PROMOTIONNELLE, INTERNE ET COMMERCIALE, SONT DISPONIBLES AUPRÈS DE MPEG LA, L.L.C. VOIR HTTP://WWW.MPEGLA.COM .

#### Mise au rebut de l'ordinateur et de ses batteries

La batterie de l'ordinateur n'est pas accessible par l'utilisateur. Contactez un fournisseur de services agréé TOSHIBA pour plus de détails concernant la mise au rebut de l'ordinateur et de sa batterie.

#### Précautions générales

Les ordinateurs TOSHIBA ont été conçus pour assurer une sécurité maximale, minimiser les tensions et supporter les rigueurs de l'informatique nomade. Cependant, certaines précautions doivent être prises pour éviter les risques de blessures ou de dommages.

Lisez attentivement les précautions générales ci-dessous et respectez les avertissements mentionnés dans le présent manuel.

#### Ventilation appropriée

Veillez à toujours assurer une ventilation adéquate à l'ordinateur et à l'adaptateur secteur, et à les protéger de toute surchauffe lorsque l'ordinateur fonctionne ou lorsque l'adaptateur est branché sur une prise de courant (même si l'ordinateur est en veille). Respectez toujours les principes suivants :

- $\blacksquare$ Ne couvrez jamais l'ordinateur ou l'adaptateur secteur et n'y déposez aucun objet.
- Ne placez jamais l'ordinateur ou l'adaptateur secteur à proximité d'une ш source de chaleur telle qu'une couverture électrique ou un radiateur.
- п. Ménagez de l'espace autour de votre ordinateur.

La surchauffe de l'ordinateur ou de l'adaptateur secteur peut provoquer une panne, des dommages à l'ordinateur ou à l'adaptateur, ou un incendie, et entraîner des blessures graves.

#### Mise en place d'un environnement de travail adapté

Pour que votre ordinateur continue de fonctionner dans des conditions optimales, veillez à ce que :

- l'ordinateur soit protégé contre la poussière, les moisissures et les  $\blacksquare$ rayons directs du soleil ;
- aucun équipement générant un champ magnétique important, tel que  $\blacksquare$ des haut-parleurs stéréo (autres que ceux reliés à l'ordinateur), ne soit installé à proximité ;
- ш. la température ou le niveau d'humidité au sein de votre environnement de travail ne change pas brusquement, notamment lorsque vous êtes à proximité d'un ventilateur à air conditionné ou d'un radiateur ;
- ш. votre environnement de travail ne soit soumis à aucune température extrême, ni à l'humidité ;
- . aucun produit chimique corrosif ou liquide n'y soit renversé.

#### Traumatismes liés au stress

Lisez avec attention le *Manuel d'instructions pour votre sécurité et votre confort*. Ce manuel comporte des informations sur la prévention du stress, pour vos mains et poignets, pouvant résulter d'une utilisation intensive. Il contient également des informations sur l'agencement de l'environnement de travail, ainsi que sur les postures et l'éclairage adaptés, afin de réduire le stress.

#### Température externe de l'ordinateur

- $\blacksquare$ Évitez tout contact physique prolongé avec l'ordinateur. Si l'ordinateur est utilisé pendant de longues périodes, sa surface peut devenir très chaude. Vous pouvez ne pas sentir la chaleur au toucher, mais le fait de rester en contact physique avec l'ordinateur pendant un certain temps (si vous posez l'ordinateur sur vos cuisses ou si vous laissez vos mains sur le repose-mains, par exemple) peut occasionner des brûlures superficielles.
- $\blacksquare$ De même, lorsque l'ordinateur a été utilisé pendant une période prolongée, évitez tout contact direct avec la plaque en métal des ports d'E/S. Cette plaque peut devenir très chaude.
- La surface de l'adaptateur secteur peut devenir très chaude, ce qui п. n'indique pas un dysfonctionnement. Si vous devez transporter l'adaptateur secteur, débranchez-le et laissez-le refroidir un moment.
- Ne déposez pas l'adaptateur secteur sur une matière sensible à la ш. chaleur, cela pourrait l'endommager.

#### Pressions et impacts

L'ordinateur ne doit subir aucune forte pression ni aucun choc violent. Les pressions et chocs extrêmes peuvent endommager les composants de l'ordinateur ou entraîner des dysfonctionnements.

#### Nettoyage de l'ordinateur

Afin d'assurer une utilisation prolongée et sans problème, protégez votre ordinateur contre la poussière et évitez d'en approcher tout liquide.

- $\blacksquare$ Ne renversez pas de liquide sur l'ordinateur. Toutefois, si cela se produit, mettez immédiatement l'ordinateur hors tension et laissez-le sécher complètement. Il est conseillé de faire immédiatement vérifier l'ordinateur par un service après-vente agréé afin d'évaluer son état.
- п. Nettoyez l'ordinateur à l'aide d'un chiffon humide (n'utilisez que de l'eau).
- $\blacksquare$ Pour nettoyer l'écran, pulvérisez une petite quantité de produit nettoyant pour vitres sur un chiffon doux et frottez doucement.

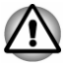

*N'appliquez jamais de détergent directement sur l'ordinateur et ne laissez aucun liquide s'introduire dans l'ordinateur. N'utilisez jamais de produits chimiques caustiques ou corrosifs.*

#### Déplacement de l'ordinateur

L'ordinateur est de conception robuste et fiable. Cependant, certaines précautions simples lors du déplacement de l'ordinateur permettent d'éviter la plupart des problèmes courants.

- $\blacksquare$ Attendez la fin de toute activité du disque avant de déplacer l'ordinateur.
- $\blacksquare$ Mettez l'ordinateur hors tension (arrêt).
- $\blacksquare$ Débranchez l'adaptateur secteur et tous les périphériques externes reliés à l'ordinateur.
- Avant de transporter l'ordinateur, arrêtez-le, débranchez le câble ш d'alimentation et attendez que l'ordinateur refroidisse. Sinon, vous vous exposez à des blessures mineures ou à des dommages matériels.
- п. Ne soumettez pas l'ordinateur à des chocs violents ou à des pressions externes, vous risqueriez d'endommager l'ordinateur, de provoquer une panne ou de perdre des données.
- $\blacksquare$ Retirez les cartes externes lorsque vous transportez votre ordinateur, ce qui risque d'endommager l'ordinateur et/ou la carte.
- $\blacksquare$ Utilisez la sacoche de transport lorsque vous vous déplacez.
- $\blacksquare$ Lorsque vous transportez votre ordinateur, tenez-le de manière à ce qu'il ne puisse ni tomber ni heurter quelque chose.
- $\blacksquare$ Ne transportez pas l'ordinateur en le tenant par les aspérités.

#### <span id="page-13-0"></span>Téléphones portables

L'utilisation de téléphones portables peut causer des interférences avec le système audio. Les autres fonctions de l'ordinateur ne sont pas affectées, mais il est recommandé de ne pas utiliser un téléphone portable à moins de 30 cm de l'ordinateur.

#### Manuel d'instructions pour votre sécurité et votre confort

Toutes les informations importantes sur l'utilisation sûre et correcte de l'ordinateur sont décrites dans le Manuel d'instructions pour votre sécurité et votre confort, livré avec l'ordinateur. Il est fortement recommandé de le parcourir avant d'utiliser l'ordinateur.

#### Icônes de sécurité

Les icônes de sécurité présentées dans ce manuel fournissent des informations importantes et servent à attirer votre attention sur un point important. Les messages sont catégorisés de la façon suivante :

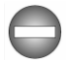

*Indique une situation potentiellement dangereuse, pouvant entraîner la mort ou des blessures graves si vous ne respectez pas les instructions.*

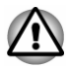

*Un avertissement vous informe que l'utilisation incorrecte de l'équipement ou l'incapacité à suivre des instructions risque d'entraîner la perte de données, d'endommager l'équipement ou de provoquer des blessures légères.*

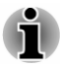

*Prière de lire les messages. Les remarques sont constituées de conseils ou d'avertissements qui permettent d'utiliser votre matériel de manière optimale.*

# Chapitre 2

### <span id="page-14-0"></span>Prise en main

Vous trouverez, dans ce chapitre, une liste de vérification de l'équipement et des instructions de base permettant d'utiliser votre tablette.

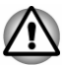

- *Certaines fonctions décrites dans ce manuel risquent de ne pas fonctionner correctement si vous utilisez un système d'exploitation autre que celui installé par TOSHIBA.*
- *Dans le présent manuel, les mots « tablette » et « ordinateur » se* ш *rapportent à la tablette TOSHIBA.*

#### Liste de contrôle de l'équipement

Déballez la tablette avec précaution. Conservez le carton et l'emballage pour une utilisation ultérieure

#### **Matériel**

Assurez-vous que tous les éléments suivants sont présents :

- Tablette TOSHIBA ш
- $\blacksquare$ Adaptateur secteur
- $\blacksquare$ Câble micro-USB

#### **Documentation**

- Prise en main m.
- $\blacksquare$ Manuel d'instructions pour votre sécurité et votre confort
- ш Informations sur la garantie

Si l'un de ces éléments manque ou est endommagé, contactez votre revendeur immédiatement.

#### Conventions

Le présent manuel utilise les conventions suivantes pour décrire, identifier et mettre en évidence les termes et les procédures.

**Icône** En effectuant un balayage depuis le bord droit de l'écran, vous trouverez une liste d'icônes : **Rechercher**, **Partager**, **Accueil**, **Périphériques** et **Paramètres**.

<span id="page-15-0"></span>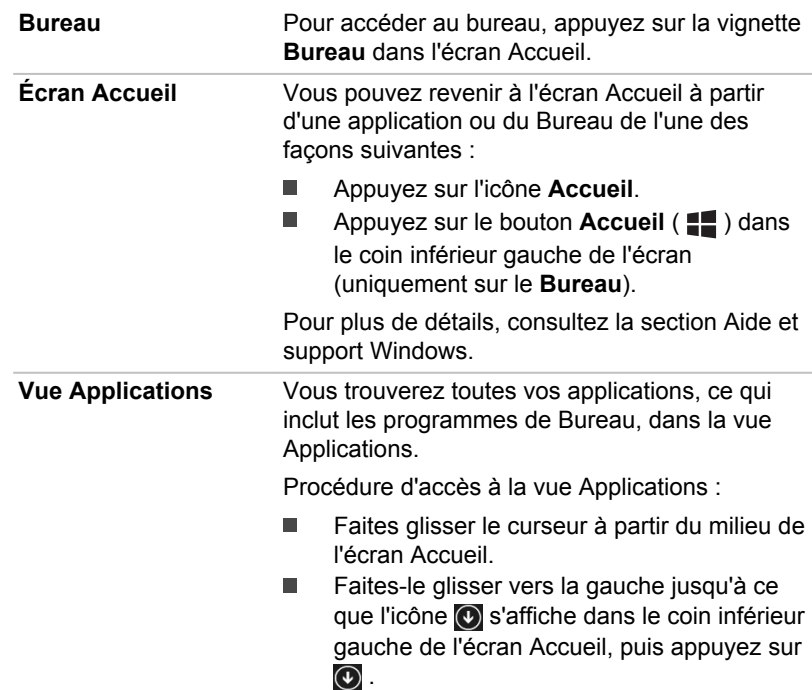

#### Utilisation de votre tablette pour la première fois

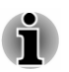

*Veuillez lire le Manuel d'instructions pour votre sécurité et votre confort qui indique comment utiliser cette tablette de façon aussi sûre et efficace que possible. Ce manuel a été conçu pour vous permettre d'utiliser votre tablette de façon plus efficace sans pour autant compromettre votre santé. Les recommandations de ce guide permettent de réduire les risques de douleurs et blessures au niveau des mains, des bras, des épaules et du cou.*

Vous trouverez dans cette section toutes les informations de base permettant de commencer à travailler avec votre tablette. Les sujets suivants sont traités :

- Connexion de l'adaptateur secteur ш
- Mise sous tension п
- $\blacksquare$ Configuration initiale

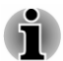

*Installez un programme antivirus et assurez-vous que ce dernier est mis à jour de façon régulière.*

- *Vérifiez systématiquement le contenu du support de stockage avant* ш *de le formater, car cette opération supprime toutes les données de façon irrémédiable.*
- *Il est fortement recommandé de sauvegarder régulièrement vos* ш *données sur un support externe. Les supports de stockage ordinaires ne sont pas durables et sont instables dans le long terme et sous certaines conditions.*
- *Avant d'installer un périphérique ou une application, enregistrez les données en mémoire sur le stockage interne ou les autres supports de stockage. Sinon, vous pourriez perdre des données.*

#### Connexion de l'adaptateur secteur

Branchez l'adaptateur secteur pour recharger la batterie ou pour alimenter l'ordinateur directement à partir du secteur. Vous pouvez ainsi commencer à travailler rapidement, sans devoir attendre la fin de la charge de la batterie.

L'adaptateur secteur tolère toutes les tensions comprises entre 100 et 240 volts, ainsi que toutes les fréquences comprises entre 50 et 60 hertz, ce qui permet de l'utiliser dans presque tous les pays/zones. Il convertit le courant alternatif en courant continu et permet ainsi de réduire la tension fournie à la tablette.

- *Utilisez toujours l'adaptateur secteur TOSHIBA fourni avec ce produit ou utilisez un modèle recommandé par TOSHIBA pour prévenir tout risque d'incendie ou de dommage à la tablette. En effet, l'utilisation d'un adaptateur secteur risque de provoquer un incendie ou d'endommager la tablette, ce qui risque en retour de provoquer des blessures graves. TOSHIBA ne peut pas être tenu pour responsable des dommages causés par l'utilisation d'un adaptateur non compatible.*
- *Ne branchez jamais l'adaptateur secteur sur une prise de courant dont les caractéristiques de tension et de fréquence ne correspondent pas à celles spécifiées sur l'étiquette réglementaire de l'appareil, Sinon, vous risquez de provoquer un incendie ou une électrocution, ce qui risquerait d'entraîner des blessures graves.*
- *Achetez uniquement des câbles d'alimentation qui sont conformes aux* ш *spécifications de tension et de fréquence dans le pays d'utilisation. Sinon, vous risquez de provoquer un incendie ou une électrocution, ce qui risquerait d'entraîner des blessures graves.*
- *Le cordon d'alimentation fourni est conforme aux règles de sécurité et* ш *aux règlements dans la région d'achat. Il ne doit pas être utilisé en dehors de cette région. Si vous devez travailler dans une autre région, veuillez acheter un cordon conforme aux règles de sécurité en vigueur dans cette région.*
- *N'utilisez pas de convertisseur 3 vers 2 fiches.*
- *Lorsque vous connectez l'adaptateur secteur à la tablette, suivez la procédure indiquée dans le Manuel de l'utilisateur. Le branchement du cordon d'alimentation sur une prise électrique du secteur doit être la dernière étape, faute de quoi le connecteur USB de l'adaptateur secteur pourrait engranger une charge électrique et causer un choc électrique ou des blessures légères au toucher. Par mesure de précaution, évitez de toucher un objet métallique quelconque.*
- *Ne placez jamais l'adaptateur secteur ou la tablette sur une surface en bois, un meuble ou toute autre surface qui pourrait être abîmée par une exposition à la chaleur, car la température de surface de l'adaptateur et de la base de la tablette augmente pendant une utilisation normale.*
- *Posez toujours l'adaptateur secteur ou la tablette sur une surface plate* п *et rigide qui n'est pas sensible à la chaleur.*

*Consultez le Manuel d'instructions pour votre sécurité et votre confort pour savoir comment utiliser l'ordinateur de façon ergonomique.*

1. Branchez le connecteur USB du câble micro-USB sur l'adaptateur secteur.

*Illustration 2-1 Branchement du câble micro-USB sur l'adaptateur secteur*

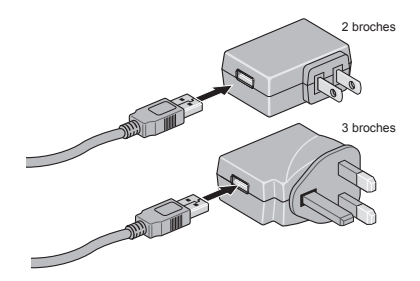

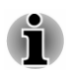

*La tablette est livrée avec un adaptateur 2 ou 3 broches selon le modèle.*

2. Branchez le plus petit connecteur du câble micro-USB sur le port micro-USB de la tablette.

*Illustration 2-2 Branchement du câble Micro-USB sur la tablette*

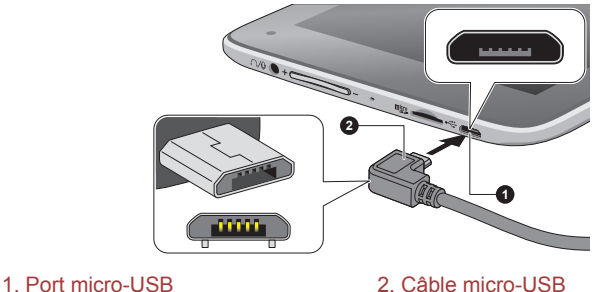

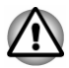

*Le connecteur micro-USB du câble doit être branché correctement sur le port micro-USB de la tablette. Sinon, vous risquez d'endommager le port micro-USB.*

3. Branchez l'adaptateur secteur sur une prise murale.

#### Mise sous tension

Cette section indique comment démarrer votre tablette.

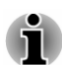

- *Lorsque vous mettez la tablette en marche pour la première fois, ne l'arrêtez pas avant d'avoir configuré le système d'exploitation.*
- *Il n'est pas possible de régler le volume pendant l'installation de* ш *Windows.*
- *La tablette ne peut pas être démarrée avec le bouton Marche/Arrêt* ш. *lorsque la batterie est totalement épuisée. Il est recommandé de charger la batterie en connectant l'adaptateur secteur pendant 30 minutes avant de mettre l'appareil en marche.*

Maintenez le bouton Marche/Arrêt enfoncé de 2 à 10 secondes pour mettre la tablette en marche.

*Illustration 2-3 Mise sous tension*

<span id="page-19-0"></span>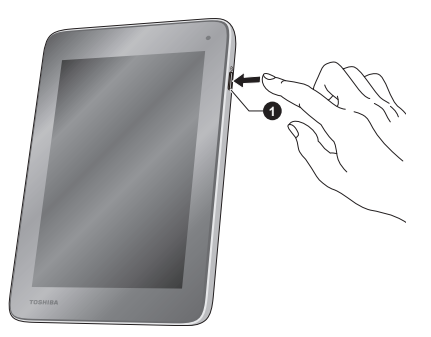

1. Bouton Marche/Arrêt

#### Configuration initiale

L'écran Accueil de Windows s'affiche lorsque vous démarrez l'ordinateur. Suivez les instructions affichées par les différents écrans pour installer correctement le système d'exploitation.

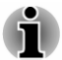

*Lisez attentivement l'écran des modalités de licence.*

#### Prise en main de Windows

Pour plus de détails sur les nouveautés et l'utilisation de Windows, consultez la section Aide et support Windows.

#### Écran Accueil

L'écran Accueil sert de plateforme de lancement pour l'ensemble des opérations possibles avec le système d'exploitation Windows, afin d'ouvrir de nouvelles possibilités d'accès aussi bien à vos applications favorites, qu'aux sites Web et à vos contacts et toutes autres informations importantes.

Dans l'écran Accueil, vous pouvez taper les premières lettres d'un élément à rechercher. Vous pouvez alors sélectionner les résultats pour les applications, les fichiers et bien plus encore.

#### Icônes

Utilisez les icônes Windows pour lancer des applications, rechercher des documents, configurer des composants système et exécuter la plupart des autres tâches de calcul.

En effectuant un balayage depuis le bord droit de l'écran, vous trouverez une liste d'icônes : **Rechercher**, **Partager**, **Accueil**, **Périphériques** et **Paramètres**.

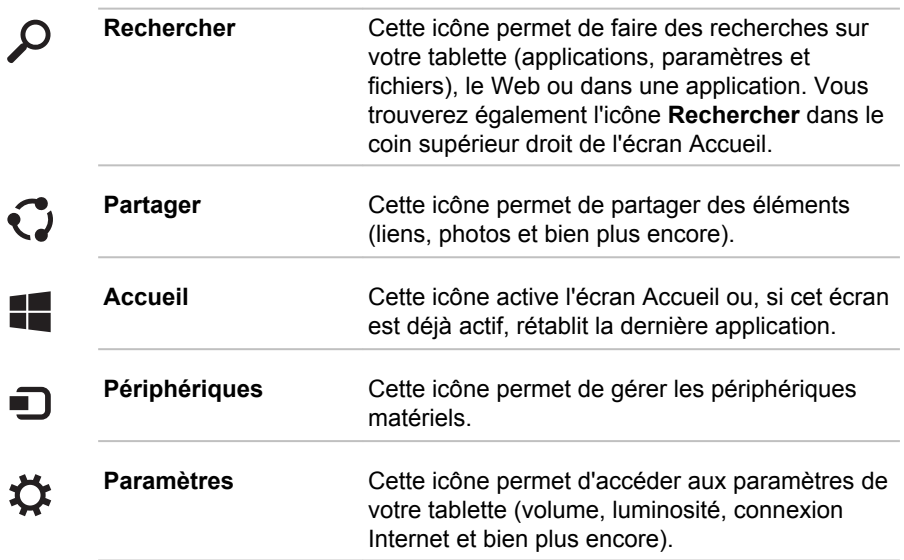

#### **Vignettes**

Les vignettes sont accessibles et lancées à partir de l'écran Accueil.

Les vignettes types sont les vignettes Bureau et Messagerie, ainsi que les vignettes représentant les autres applications téléchargées sur votre système.

#### Windows Store

Certaines applications sont pré-installées ou intégrées dans votre tablette, mais vous conservez toujours la possibilité de télécharger et installer d'autres applications.

Windows Store offre des milliers d'applications, toutes regroupées dans des catégories faciles à trouver.

#### Options de connexion

Windows offre différentes options de connexion, avec notamment des possibilités d'authentification par **Mot de passe ( )**, **Code confidentiel** 

**( )** et **Mot de passe image ( )**. Vous pouvez sélectionner une option dans l'écran de connexion de Windows en appuyant sur les **options de connexion** lorsque plusieurs méthodes de connexion sont définies pour un même compte utilisateur. L'authentification par mot de passe est activée par défaut pour la connexion.

### <span id="page-21-0"></span>Arrêt

Vous disposez de plusieurs modes d'arrêt : Arrêter, Mettre en veille ou Mettre en veille prolongée.

#### Commande Arrêter

Lorsque vous mettez la tablette hors tension avec la commande Arrêter, le système d'exploitation n'enregistre pas l'environnement de travail et applique sa propre procédure d'arrêt.

1. Si vous avez entré des données, enregistrez-les sur le stockage interne ou tout autre support de stockage.

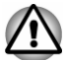

- *Ne mettez pas l'appareil hors tension tant qu'une application est en cours d'exécution. Sinon, vous risquez de perdre des données.*
- *Ne mettez pas l'appareil hors tension, ne déconnectez pas le périphérique de stockage externe ou ne retirez pas de support multimédia pendant les opérations de lecture/écriture. Sinon, vous risquez de perdre des données.*
- *En cas d'urgence, vous pouvez aussi forcer l'arrêt de l'appareil en* ш *appuyant sur le bouton Marche/Arrêt durant 10 secondes environ.*
- 2. Cliquez sur l'icône **Paramètres**.
- 3. Appuyez sur **Marche/Arrêt**, puis sélectionnez **Arrêter**. Vous pouvez également appuyer sur le bouton Marche/Arrêt pendant 2 à 10 secondes, jusqu'à ce que l'écran affiche **Faire glisser pour arrêter le PC** Effectuez ensuite un balayage vers le bas de l'écran pour arrêter la tablette.
- 4. Mettez hors tension tous les périphériques connectés à la tablette.

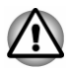

*Ne remettez pas immédiatement sous tension la tablette ou ses périphériques. Attendez un court laps de temps pour éviter tout dommage potentiel.*

#### Redémarrage de la tablette

Sous certaines conditions, il peut être nécessaire de redémarrer la tablette, par exemple si :

Vous changez certains paramètres de la tablette.

Si vous devez redémarrer la tablette, appuyez sur **Marche/Arrêt** et sélectionnez **Redémarrer** dans l'icône **Paramètres**.

#### Mode Veille

Si vous devez interrompre votre travail, vous pouvez mettre la tablette hors tension sans fermer vos logiciels en le faisant passer en mode Veille. Dans ce mode, les données sont enregistrées dans la mémoire principale de la

tablette. Lorsque vous le remettez sous tension, vous pouvez reprendre votre travail là où vous l'aviez interrompu.

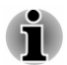

*Votre système prend en charge la fonction Veille connectée, qui devient active dès que la tablette entre en mode Veille. La fonction Veille connectée assure une connectivité constante tout en prolongeant l'autonomie. Seules certaines activités sont maintenues (par exemple, réception des e-mails, mise à jour des icônes, téléchargement/chargement d'un fichier depuis/vers un site Web et lecture de musique).*

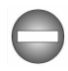

*Lorsque vous devez arrêter la tablette dans un avion ou à des endroits recourant à des périphériques électroniques, arrêtez la tablette de façon standard. Ceci inclut la désactivation de toutes les fonctionnalités de communication sans fil et l'annulation de tout paramètre entraînant le démarrage différé de la tablette, tel qu'une option d'enregistrement programmé, par exemple. Le non respect de ces exigences risque d'entraîner l'exécution de tâches préprogrammées, qui risquent d'interférer avec les systèmes aéronautiques, voire de provoquer des accidents.*

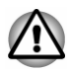

*Avant d'activer le mode Veille, sauvegardez vos données.*

*N'activez pas le mode Veille pendant le transfert des données vers des supports externes, tels que les périphériques USB, les supports mémoire ou tout autre périphérique de mémoire. Sinon, les données risquent d'être détruites.*

- *Lorsque l'adaptateur secteur est connecté, la tablette se met en veille conformément aux options d'alimentation (pour y accéder, appuyez sur Panneau de configuration -> Système et sécurité -> Options d'alimentation dans le groupe Système Windows de la vue Applications).*
- *Pour désactiver le mode Veille, appuyez sur le bouton Marche/Arrêt.*
- *Si une application réseau est active au moment où la tablette se met* ш *automatiquement en veille, il est possible qu'elle ne soit pas réactivée au réveil du système.*
- *Pour empêcher la mise en veille automatique, désactivez le mode* п *Veille dans l'utilitaire Options d'alimentation.*

#### Avantages du mode Veille

Le mode Veille présente les avantages suivants :

- Restaure l'environnement de travail plus rapidement que le mode ш Veille prolongée.
- Economise l'énergie en arrêtant le système lorsque la tablette ne  $\blacksquare$ reçoit aucune entrée pendant la période spécifiée.

#### Mise en veille

Le mode Veille peut être activé de l'une des façons suivantes :

- Dans l'icône **Paramètres**, appuyez sur **Marche/Arrêt**, puis п. sélectionnez **Mettre en veille**.
- Appuyez sur le bouton Marche/Arrêt. Cette fonctionnalité doit être ш activée à partir de la fenêtre Options d'alimentation.

Ainsi, lorsque vous redémarrez la tablette, vous pouvez reprendre votre travail là où vous l'aviez laissé.

#### Limitations du mode Veille

Le mode Veille ne peut pas fonctionner dans les conditions suivantes :

- L'alimentation est rétablie immédiatement après l'arrêt. ш
- Les circuits mémoire sont exposés à de l'électricité statique ou du bruit  $\blacksquare$ électrique.

#### Mode Veille prolongée

Le mode Veille prolongée enregistre le contenu de la mémoire sur le support de stockage interne lorsque l'ordinateur est hors tension. Lorsque la tablette est remise sous tension, l'état précédent est restauré. Le mode Veille prolongée n'enregistre pas l'état des périphériques connectés à la tablette.

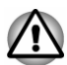

- *Enregistrez vos données. Lorsque vous activez le mode Veille prolongée, la tablette enregistre le contenu de la mémoire sur le support de stockage interne. Par sécurité, il est préférable d'enregistrer les données manuellement.*
- *Les données seront perdues si vous débranchez l'adaptateur secteur* п. *avant la fin de l'enregistrement.*

#### Mode Mise en veille prolongée automatique

La tablette peut être configurée afin d'activer le mode Veille prolongée de façon automatique si la batterie ne permet plus d'utiliser la tablette normalement. Cela peut être spécifié dans les Options d'alimentation. Pour définir ce paramétrage, suivez la procédure indiquée ci-dessous :

- 1. Appuyez sur **Panneau de configuration -> Système et sécurité -> Options d'alimentation -> Modifier les conditions de mise en veille de l'ordinateur -> Modifier les paramètres d'alimentation avancés** dans le groupe **Système Windows** de la vue Applications.
- 2. Appuyez sur **Action sur batterie faible** ou **Action sur batterie critique** dans la section **Batterie**, puis sélectionnez **Veille prolongée** dans la liste si **Sur batterie** ou **Sur secteur**.

#### Avantages du mode veille prolongée

Le mode Veille prolongée présente les avantages suivants :

- ٠. Enregistre les données sur le support de stockage interne lorsque la tablette s'arrête automatiquement du fait d'un niveau de batterie insuffisant.
- m. Vous pouvez rétablir votre environnement de travail immédiatement après avoir redémarré la tablette.
- ш. Economise l'énergie en arrêtant le système lorsque la tablette ne reçoit aucune entrée pendant la période spécifiée.

# Chapitre 3

### <span id="page-25-0"></span>Présentation

Ce chapitre présente les différents composants de votre tablette. Familiarisez-vous avec ces derniers avant de l'utiliser.

Remarques légales (icônes ne correspondant à aucune fonctionnalité)

Pour plus d'informations sur les remarques légales relatives aux icônes ne correspondant à aucune fonctionnalité, consultez la section *[Remarques](#page-68-0) [légales](#page-68-0)*.

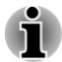

*Maniez votre tablette avec précaution pour éviter de le rayer et d'en endommager la surface.*

#### Présentation

La figure suivante présente tous les composants importants de la tablette.

#### *Illustration 3-1 Présentation de la tablette*

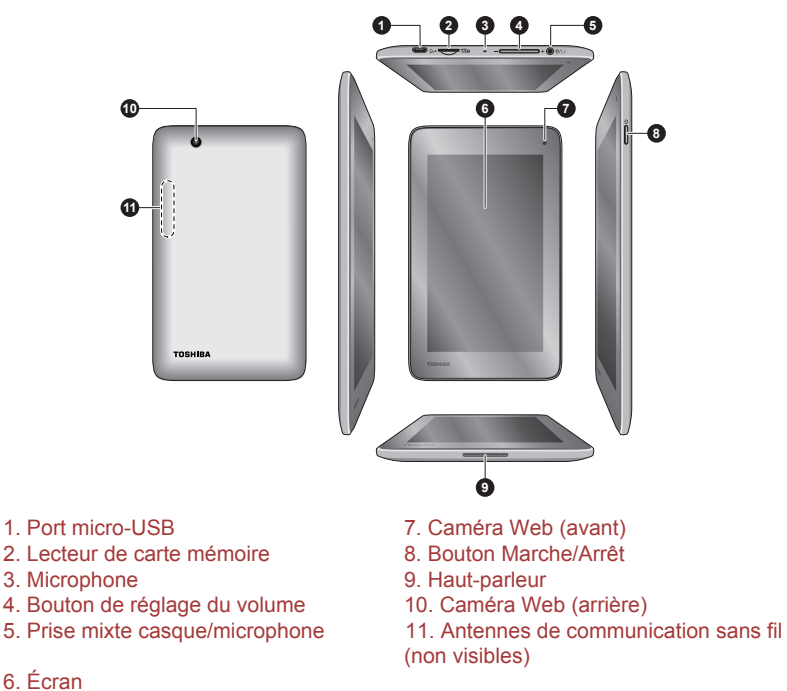

#### Aspect variable selon le modèle acheté.

**Port micro-USB** La tablette est considérée comme un hôte sur ce port. Lorsqu'elle est utilisée en tant qu'hôte, la tablette peut communiquer rapidement et directement avec d'autres périphériques clients, sans passer par un ordinateur.

Consultez la section *[Périphérique USB](#page-38-0)* pour plus de détails.

- *Veuillez noter qu'il est impossible de vérifier le bon fonctionnement de toutes les fonctionnalités de tous les périphériques USB disponibles sur le marché. Certaines fonctions associées à un périphérique donné risquent de ne pas fonctionner correctement.*
	- *Le port Micro-USB ne prend pas en charge les lecteurs de disques optiques ne disposant pas d'un adaptateur secteur.*

#### **Lecteur de carte Migro mémoire**

Ce lecteur permet de lire une carte mémoire micro SD™/SDHC™/SDXC™. Reportez-vous à la section *[Cartes mémoire](#page-36-0)* pour plus de détails.

 $\stackrel{\leftrightarrow}{\longleftrightarrow}$ 

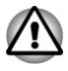

*Conservez les objets en métal, tels que les vis, les agrafes et les trombones à l'écart du port Micro-USB et du lecteur de carte mémoire. Tout objet métallique peut créer un court-circuit et provoquer des dommages à l'appareil ou un incendie, entraînant ainsi des lésions graves.*

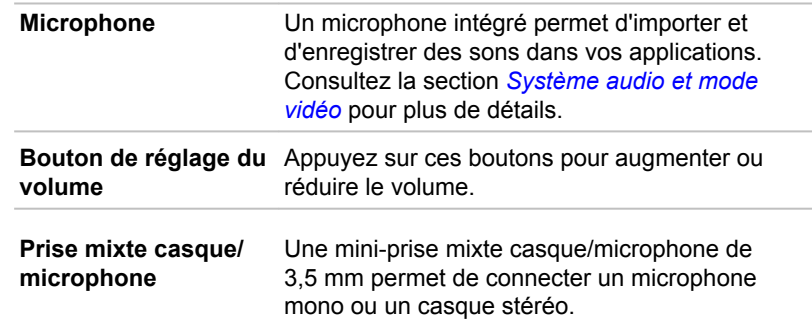

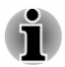

 $\bigcap$  / $\bigcirc$ 

*Le microphone externe est désactivé si vous utilisez un casque à 4 broches différent du type indiqué ci-dessous.*

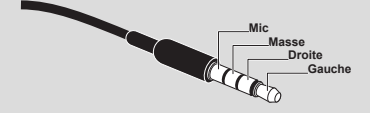

**Écran** Écran ACL de 17,8 cm (7"), configuré avec les résolutions suivantes :

> 1024 pixels à l'horizontale x 600 pixels à la ш verticale

Lorsque la tablette fonctionne sur secteur. l'image peut sembler plus lumineuse que lorsqu'elle fonctionne sur batterie. Cette différence de luminosité est destinée à préserver l'autonomie de la batterie.

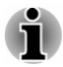

*Afin de bénéficier de tous les avantages de Windows, la résolution d'écran est définie dans le Panneau de configuration sur « 1280 x 768 » pixels. Cependant, ceci n'a aucun effet sur l'utilisation.*

Remarque légale (écran à cristaux liquides - ACL)

Pour plus d'informations sur l'écran à cristaux liquides, consultez la section *[Remarques légales](#page-68-0)*.

<span id="page-28-0"></span>**Caméra Web** La **caméra Web** est un périphérique qui permet d'enregistrer des vidéos ou de prendre des photos directement à partir de la tablette. Vous pouvez l'utiliser pour les discussions ou les conférences vidéo en conjonction avec un outil de communication.

> Votre tablette est équipée d'une caméra Web sur ses parties avant et arrière.

- *Ne dirigez pas la caméra Web directement vers le soleil.*
- *Ne touchez pas l'objectif de la caméra Web. Sinon, vous risquez de réduire la qualité de l'image. Utilisez une peau de chamois ou un tissu doux pour essuyer l'objectif si ce dernier est sale.*
- *Les deux caméras peuvent avoir des résolutions différentes.*

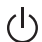

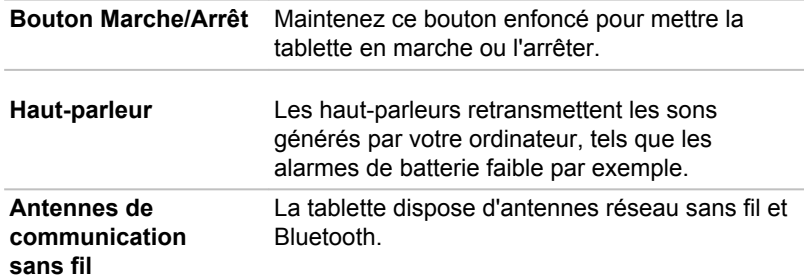

Remarque légale (réseau sans fil)

Pour plus d'informations concernant le réseau sans fil, veuillez consulter la section *[Remarques légales](#page-68-0)*.

#### Composants matériels internes

Cette section décrit la partie matérielle de la tablette.

Les spécifications réelles varient en fonction du modèle acheté.

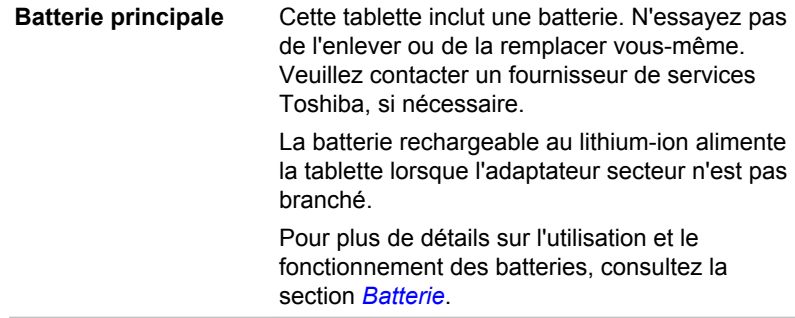

Remarque légale (autonomie de la batterie)

Pour plus d'informations sur l'autonomie de la batterie, consultez la section *[Remarques légales](#page-68-0)*.

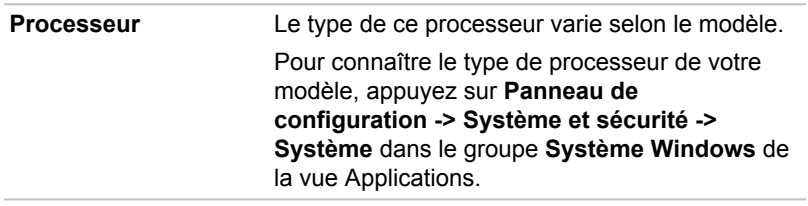

Remarque légale (processeur)

Pour plus d'informations sur le processeur, consultez la section *[Remarques](#page-68-0) [légales](#page-68-0)*.

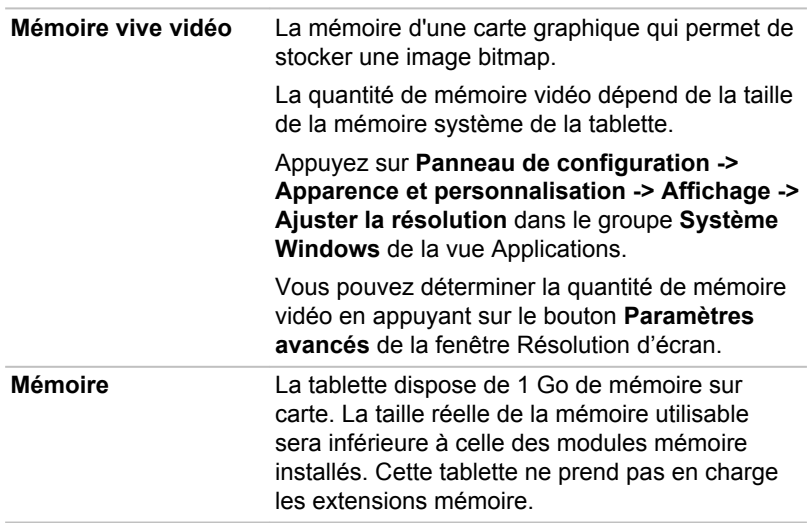

Remarque légale (mémoire système principale)

Pour plus d'informations sur la mémoire (système), consultez la section *[Remarques légales](#page-68-0)*.

**Processeur graphique** Les performances de l'unité de traitement graphique (« GPU ») peuvent varier selon le modèle du produit, la configuration, les applications, les paramètres de gestion de l'énergie et fonctions utilisées. Les performances de la GPU sont optimisées lors de l'utilisation sur secteur et risquent de se dégrader rapidement lors de l'exploitation sur batterie.

Remarques légales (unité de traitement graphique « GPU »)

Pour plus d'informations sur le processeur graphique (« GPU »), consultez la section *[Remarques légales](#page-68-0)*.

# Chapitre 4

### <span id="page-31-0"></span>Concepts de base

Ce chapitre décrit les opérations de base de la tablette et les précautions relatives à leur utilisation.

#### Utilisation de l'écran tactile

En déplaçant votre doigt sur l'écran tactile, vous pouvez interagir avec les icônes, boutons, éléments de menu, le clavier virtuel et autres éléments affichés.

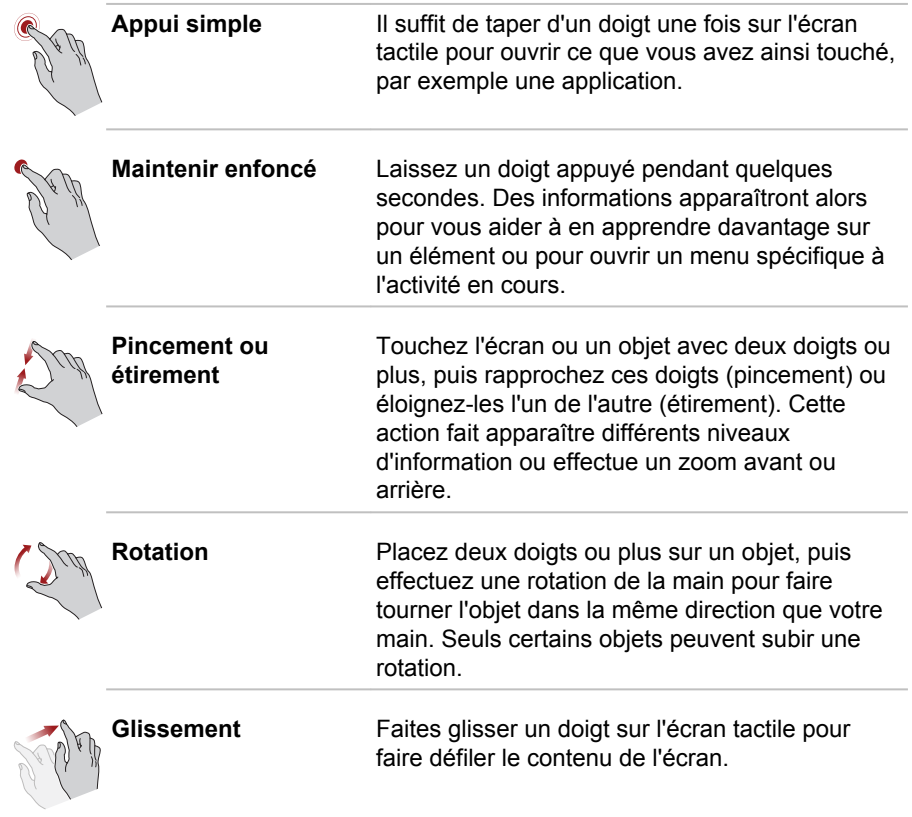

<span id="page-32-0"></span>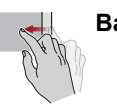

**Balayage** Déplacez rapidement un doigt sur la surface de l'écran, sans faire de pause lors du premier contact du doigt avec l'écran.

> Balayage depuis le bord gauche : affiche les applications ouvertes récemment, etc.

Balayage depuis le bord droit : ouvre ou ferme les icônes (Rechercher, Partager, Accueil, Périphériques, Paramètres).

Balayage depuis le bord supérieur : ouvre ou ferme la barre de commande de l'application.

Pour plus de détails et d'informations sur les mouvements plus avancés permettant d'interagir avec Windows via l'écran tactile, reportez-vous à la section Aide et support.

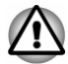

- *N'appuyez pas fortement sur l'écran tactile.*
- *N'appliquez pas de force excessive lors du nettoyage de l'écran tactile.*
- m. *Ne touchez pas l'écran avec un objet point, tel qu'un stylo bille afin de ne pas endommager ou rayer la surface.*
- ш *N'utilisez pas de feuille de protection pour l'écran tactile car ceci risque de réduire sa sensibilité aux gestes.*

### **Batterie**

Cette section présente les différents types de batterie, leur procédure de manipulation, d'utilisation et de recharge.

#### Batterie principale

Lorsque l'adaptateur secteur n'est pas branché, la tablette est alimentée par une batterie au lithium ion. Par convention, cette batterie est également appelée batterie principale.

#### Fonction RTC (horloge en temps réel)

La fonction RTC (horloge en temps réel) est prise en charge. La batterie principale assure l'alimentation nécessaire à l'horloge en temps réel et au calendrier interne lorsque la tablette est éteinte. En cas de décharge complète de la batterie RTC, le système perd ces données.

Vous pouvez modifier les paramètres de l'horloge en temps réel (RTC) dans le BIOS. Consultez la section *[Dépannage](#page-49-0)* pour plus de détails.

#### Entretien et utilisation de la batterie principale

Cette section regroupe les informations de sécurité indispensables pour la manipulation de la batterie.

Consultez le **Manuel d'instructions pour votre sécurité et votre confort** pour savoir comment utiliser l'ordinateur de façon ergonomique.

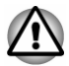

- *La batterie principale peut exploser si elle n'est pas correctement utilisée, manipulée ou mise au rebut. L'élimination de la batterie doit se faire conformément aux ordonnances et règlements en vigueur dans votre collectivité locale.*
- *Pour charger la batterie, veillez à respecter une température ambiante* ш *variant entre 5 et 35 degrés Celsius. Sinon, il existe un risque de fuite de solution chimique, les performances de la batterie pourraient être affectées, et la durée de vie de la batterie pourrait être réduite.*

#### Charge de la batterie

Lorsque le niveau de la tablette devient faible, la tablette active le mode Veille prolongée, ce qui évite de perdre des données et se désactive automatiquement.

N'attendez pas que la batterie soit épuisée avant de la recharger.

#### Procédures

Pour recharger la batterie, connectez l'adaptateur secteur sur le porte micro-USB de la tablette et branchez l'autre extrémité sur une prise de murale.

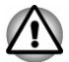

*La tablette doit être rechargée en branchant son adaptateur secteur ou en plaçant la batterie sur un chargeur de batterie disponible en option auprès de TOSHIBA. N'essayez jamais de recharger la batterie avec un autre chargeur.*

#### Temps de charge

Le tableau suivant indique les temps de charge nécessaires selon la situation.

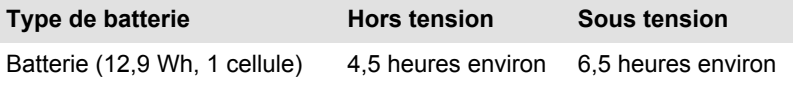

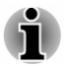

*Veuillez noter que le temps de charge lorsque la tablette est sous tension dépend de la température de la pièce, de la température de la tablette et de l'usage que vous en faites. Par exemple, si vous faites un usage intensif de périphériques externes, la charge de la batterie sera fortement ralentie.*

#### Remarque sur la charge des batteries

La charge de la batterie n'est pas automatique dans les cas suivants :

- Si la batterie est extrêmement chaude ou froide (si elle est trop ٠ chaude, elle risque de ne pas pouvoir se recharger du tout). Pour atteindre le niveau de charge maximal de la batterie, effectuez l'opération à une température ambiante comprise entre 5° et 35° C.
- La batterie est presque totalement déchargée. Branchez l'appareil sur  $\blacksquare$ le secteur et attendez quelques minutes ; la batterie devrait alors commencer à se charger. Une jauge s'affiche pour indiquer le niveau de charge.

L'autonomie de la batterie peut diminuer sensiblement lorsque vous la chargez dans les conditions suivantes :

- $\blacksquare$ La batterie n'a pas été utilisée depuis longtemps.
- La batterie entièrement déchargée est restée dans la tablette pendant  $\blacksquare$ une longue période.

Dans ce cas, suivez les étapes ci-dessous :

- 1. Déchargez totalement la batterie en lassant la tablette en marche jusqu'à ce que le système s'arrête automatiquement.
- 2. Branchez l'adaptateur secteur sur le port micro-USB de la tablette, puis branchez l'adaptateur sur le secteur.
- 3. Chargez la batterie jusqu'à ce que sa jauge atteigne sa pleine capacité.

Répétez cette procédure à deux ou trois reprises jusqu'à ce que la batterie soit correctement rechargée.

#### Contrôle de la capacité de la batterie

L'autonomie de la batterie peut être vérifiée de l'une des façons suivantes.

- $\blacksquare$ Appui sur l'icône de la batterie dans la barre des tâches de Windows
- Via l'option Batterie de la fenêtre Centre de mobilité Windows ш

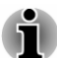

п.

- *L'autonomie réelle peut différer légèrement du délai calculé.*
- m. *Dans le cas d'une utilisation intensive, la capacité de la batterie s'amenuise progressivement. Par conséquent, une batterie ancienne, fréquemment utilisée, ne fonctionnera pas aussi longtemps qu'une batterie neuve à charge égale.*

#### Optimisation de la batterie

L'utilité d'une batterie est fonction de son autonomie. L'autonomie d'une batterie dépend des éléments suivants :

- $\blacksquare$ Vitesse du processeur.
- ш. Luminosité de l'écran.
- $\blacksquare$ Mode Veille système.
- п. Mode Veille prolongée système.
- $\blacksquare$ Délai d'extinction automatique de l'écran.
- La charge de la batterie lorsqu'elle est utilisée pour la première fois. ш.
- $\blacksquare$ L'utilisation de périphériques en option (notamment un périphérique USB) qui sont alimentés par la batterie principale.
- L'activation du mode Veille pour économiser la batterie si vous mettez ш. fréquemment la tablette sous tension, puis hors tension.
- L'emplacement de stockage des programmes et des données.  $\mathbf{r}$
- $\blacksquare$ La température ambiante : l'autonomie est réduite à basse température.

#### Autonomie des batteries

Lorsque la tablette est arrêtée et que sa batterie est chargée au maximum, cette dernière a environ l'autonomie suivante.

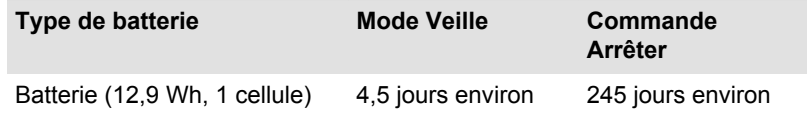

#### Prolongement de l'autonomie de la batterie

Pour optimiser la durée de vie de la batterie principale, effectuez les opérations suivantes :

Débranchez l'adaptateur secteur et alimentez la tablette sur batterie jusqu'à ce qu'elle se décharge complètement. Suivez auparavant les instructions ci-dessous :

1. Mettez la tablette hors tension.

2. Débranchez l'adaptateur secteur et mettez la tablette sous tension. Si elle ne démarre pas, passez à l'étape 4.

3. Utilisez ainsi la tablette pendant cinq minutes. Si la batterie n'est pas épuisée au bout de ces cinq minutes, attendez qu'elle se décharge complètement. Si un message indique une batterie faible, passez à l'étape 4.

4. Branchez l'adaptateur secteur sur le port micro-USB de la tablette, puis branchez l'adaptateur sur le secteur.

5. Chargez la batterie jusqu'à ce que sa jauge atteigne sa pleine capacité.

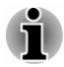

*La tablette ne peut pas être démarrée avec le bouton Marche/Arrêt lorsque la batterie est totalement épuisée. Il est recommandé de charger la batterie en connectant l'adaptateur secteur pendant 30 minutes avant de mettre l'appareil en marche.*
## Cartes mémoire

La tablette possède un lecteur qui peut recevoir diverses cartes mémoire de capacités variables. Ces cartes permettent de transférer facilement des données en provenance de périphériques (caméscopes numériques, assistants personnels, etc.).

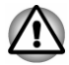

*Veillez à protéger le lecteur de carte mémoire. Ne tentez pas d'insérer des objets métalliques, tels que des vis, des agrafes et des trombones, à l'intérieur de la tablette ou du clavier. Ce type d'objet risque de provoquer un court circuit, ce qui risque d'endommager la tablette ou de provoquer un incendie, voire causer des blessures graves.*

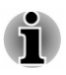

- *Le lecteur de carte mémoire est compatible avec les supports suivants : microSD/SDHC/SDXC.*
- *Le bon fonctionnement des cartes mémoires n'est pas contrôlé systématiquement. Il est donc possible que certaines cartes ne fonctionnent pas correctement.*

*Illustration 4-1 Exemple de carte mémoire (micro-SD)*

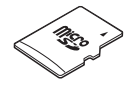

### Points importants concernant votre carte mémoire

Les cartes mémoire micro-SD/SDHC/SDXC sont compatibles avec la technologie SDMI (Secure Digital Music Initiative), destinée à empêcher toute copie ou lecture illégale de musique numérique. C'est la raison pour laquelle vous ne pouvez ni copier ni reproduire un document protégé sur une autre tablette ou périphérique. Vous pouvez uniquement utiliser la reproduction d'un matériel protégé par copyright pour votre usage personnel.

La capacité maximale des cartes est de 128 Go.

### Formatage des cartes mémoire

Les nouvelles cartes sont formatées en fonction de normes spécifiques. Si vous devez formater à nouveau une carte mémoire, utilisez un périphérique prenant en charge les cartes mémoire.

### Formatage d'une carte mémoire

Les cartes mémoire sont vendues préformatées conformément aux normes en vigueur. Si vous souhaitez formater à nouveau une carte mémoire, employez directement l'appareil qui utilise ce type de carte, tel qu'un

appareil photo ou un baladeur numérique. N'utilisez pas la commande de formatage de Windows.

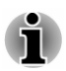

*Si vous devez formater l'ensemble de la carte mémoire, en incluant la zone protégée, vous devez disposer des autorisations adéquates pour désactiver le système de protection contre la copie.*

### Entretien des cartes mémoire

Observez les précautions suivantes lors de la manipulation de vos cartes.

- $\blacksquare$ Ne tordez ou ne pliez pas les cartes.
- ш Ne mettez pas les cartes en contact avec des liquides, ne les stockez pas dans des endroits humides et ne les laissez pas à proximité de conteneurs de liquides.
- п. Ne touchez pas la partie métallique de la carte, ne renversez pas de liquides dessus et veillez à ce qu'elle reste propre.
- ш Replacez la carte dans son boîtier après usage.
- $\blacksquare$ La carte est conçue de telle sorte qu'elle ne peut être insérée que d'une seule manière. N'essayez pas de forcer la carte à entrer dans le lecteur.
- Assurez-vous que la carte est insérée correctement dans son lecteur. **The Co** Appuyez sur la carte jusqu'à ce que vous entendiez un déclic.
- ш. Les cartes mémoire ont une durée de vie limitée. Il est donc important de sauvegarder les données importantes.
- ш. N'enregistrez pas sur une carte lorsque le niveau de la batterie est faible. Une alimentation insuffisante pourrait affecter la précision de la transcription.
- Ne retirez pas la carte lorsqu'une procédure de lecture/écriture est en . cours.

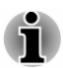

*Pour plus d'informations sur l'utilisation des cartes d'extension mémoire, consultez les manuels qui accompagnent les cartes.*

### Insertion d'une carte mémoire

Les instructions suivantes s'appliquent à tous les types de supports pris en charge. Pour insérer une carte mémoire, procédez comme suit :

- 1. Orientez la carte de façon à ce que le connecteur (partie métallique) soit orienté vers le bas.
- 2. Insérez la carte mémoire dans le lecteur de carte de la tablette.

3. Appuyez doucement sur le support mémoire jusqu'à ce que vous entendiez un déclic.

*Illustration 4-2 Insertion d'une carte mémoire*

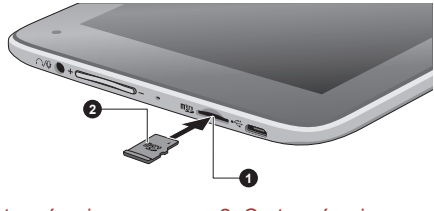

1. Lecteur de carte mémoire 2. Carte mémoire

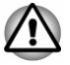

- *Assurez-vous que le support mémoire est orienté correctement avant de l'insérer. Si vous insérez la carte à l'envers, vous risquez de ne plus pouvoir la retirer.*
- *Lors de l'insertion du support mémoire, ne touchez pas les contacts en* г *métal. Sinon, vous risquez d'exposer la zone de stockage à de l'électricité statique et de détruire des données.*
- *Ne mettez pas la tablette hors tension ou n'activez pas le mode Veille* п. *ou Veille prolongée lorsque les fichiers sont en cours de copie. Sinon, vous risquez de perdre des données.*

### Retrait d'une carte mémoire

Les instructions suivantes s'appliquent à tous les types de cartes prises en charge. Pour retirer une carte mémoire, procédez comme suit :

- 1. Appuyez sur l'icône **Retirer le périphérique en toute sécurité** située dans la barre des tâches de Windows.
- 2. Appuyez sur la **carte mémoire** pour l'éjecter.
- 3. Appuyez sur la carte mémoire jusqu'à ce que vous sentiez un déclic et qu'elle ressorte partiellement.
- 4. Saisissez la carte et retirez-la du lecteur.

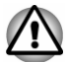

- *Si vous enlevez la carte mémoire ou mettez la tablette hors tension pendant que l'ordinateur accède à la carte, vous risquez de perdre des données ou d'endommager la carte.*
- *Ne retirez pas la carte mémoire lorsque la tablette est en Veille ou Veille prolongée. La tablette risque de devenir instable ou vous risquez d'effacer des données de la carte mémoire.*

## Périphérique USB

Cette tablette est équipée d'un port micro-USB conforme à la norme  $USR 20$ 

Vous pouvez connecter le périphérique USB directement sur le port Micro-USB de votre tablette.

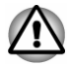

*Assurez-vous que le connecteur est aligné correctement sur la prise. Ne forcez pas la connexion, sinon vous risquez d'endommager les broches du connecteur.*

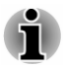

*Nous n'avons pas été en mesure de tester la compatibilité du port USB de façon exhaustive. Il est possible que certains périphériques USB ne fonctionnent pas correctement.*

## WiDi (Wireless Display)

Votre tablette prend en charge l'affichage sans fil, une technologie qui s'appuie sur Wi-Fi pour connecter la tablette à un écran sans fil, tel qu'un téléviseur. L'affichage sans fil permet de partager des documents, du contenu en diffusion continue/les supports locaux ou tout autre contenu en ligne sans câbles.

Pour utiliser l'affichage sans fil, vous devez disposer de l'un des appareils suivants :

- п Un écran externe prenant en charge l'affichage sans fil.
- ш Un écran externe avec un port HDMI et une carte d'affichage sans fil.

La carte d'affichage sans fil est un périphérique à connecter sur le port HDMI de l'écran externe qui permet de recevoir des signaux Wi-Fi depuis votre tablette.

Procédez de la façon suivante pour vous connecter à un écran externe :

- 1. Cliquez sur l'icône **Paramètres**.
- 2. Appuyez sur **Modifier les paramètres du PC -> PC et périphériques -> Périphériques**.
- 3. Appuyez sur **Ajouter un périphérique**. Votre tablette recherche le périphérique d'affichage sans fil.
- 4. Une fois le périphérique d'affichage sans fil trouvé, suivez les instructions qui s'affichent pour terminer la connexion.

Lorsque la connexion est terminée, le nom du périphérique d'affichage sans fil figure dans la section **Projecteurs**.

Pour déconnecter le périphérique d'affichage sans fil, appuyez sur son nom, puis appuyez sur **Supprimer le périphérique**.

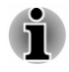

*Si la fonctionnalité d'affichage sans fil est activée avant la connexion à un point d'accès Wi-Fi, l'affichage sans fil risque d'être désactivé. Dans ce cas, activez-le à nouveau.*

## <span id="page-40-0"></span>Modification des paramètres d'affichage

Si un ou plusieurs écrans externes sont connectés, le système d'exploitation peut automatiquement détecter, identifier et configurer les paramètres d'affichage.

Vous pouvez également gérer manuellement la façon dont les écrans externes fonctionnent et les configurer en appuyant sur **Projecteur** dans l'icône **Périphériques**. Si vous déconnectez l'écran externe avant l'arrêt de la tablette, activez l'écran interne.

## Accessoires TOSHIBA en option

Vous pouvez ajouter un certain nombre d'options et d'accessoires pour rendre votre tablette encore plus puissante et conviviale. À titre indicatif, voici la liste de quelques accessoires disponibles auprès de votre revendeur TOSHIBA :

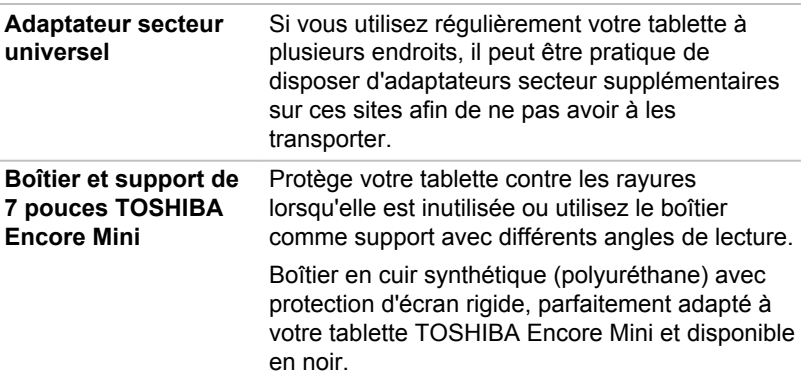

## Système audio et mode vidéo

Cette section décrit certaines commandes audio.

### Mélangeur

L'utilitaire Mélangeur permet de régler le son des périphériques et des applications sous Windows.

- $\blacksquare$ Pour lancer l'utilitaire Mélangeur, appuyez sur **Bureau** et maintenez le bouton droit sur l'icône du haut-parleur dans la barre des tâches de Windows, puis sélectionnez **Ouvrir le mélangeur de volume** dans le sous-menu.
- Pour régler le volume des haut-parleurs ou du casque, déplacez la п. glissière **Haut-parleurs**.
- Pour régler le volume de l'application en cours d'utilisation, déplacez  $\blacksquare$ la glissière vers l'application correspondante.

## Niveau du microphone

Appliquez la procédure ci-dessous pour changer le niveau d'enregistrement du microphone.

- 1. Appuyez sur l'icône de haut-parleur dans la barre des tâches de Windows et sélectionnez **Périphériques d'enregistrement** dans le sous-menu.
- 2. Sélectionnez **Microphone**, puis appuyez sur **Propriétés**.
- 3. Dans l'onglet **Niveaux** déplacez le curseur **Microphone** pour accroître ou réduire le niveau du microphone.

Si vous pensez que ce niveau n'est pas correct, déplacez le curseur **Ampli microphone** vers un niveau plus élevé.

### Mode vidéo

Les paramètres du mode vidéo sont configurés via la boîte de dialogue **Résolution de l'écran**.

Pour ouvrir la boîte de dialogue **Résolution de l'écran**, appuyez sur **Panneau de configuration -> Apparence et personnalisation -> Affichage -> Modifier les paramètres d'affichage** dans le groupe **Système Windows** de la vue Applications.

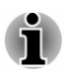

*Si vous exécutez certaines applications (par exemple une application 3D ou la lecture de vidéos), vous constaterez des perturbations, le vacillement ou la perte d'images sur votre écran.*

*Dans ce cas, réglez la résolution de l'affichage. Réduisez-la jusqu'à ce que les images s'affichent correctement.*

# Chapitre 5

## Utilitaires et fonctions avancées

Le présent chapitre décrit les utilitaires et les fonctions avancées de cette tablette.

## Utilitaires et applications

Cette section décrit les utilitaires préinstallés sur la tablette et indique comment y accéder. Pour plus de détails sur leur utilisation, reportez-vous à leur manuel en ligne, à leur fichier d'aide ou au fichier Lisez-moi, le cas échéant.

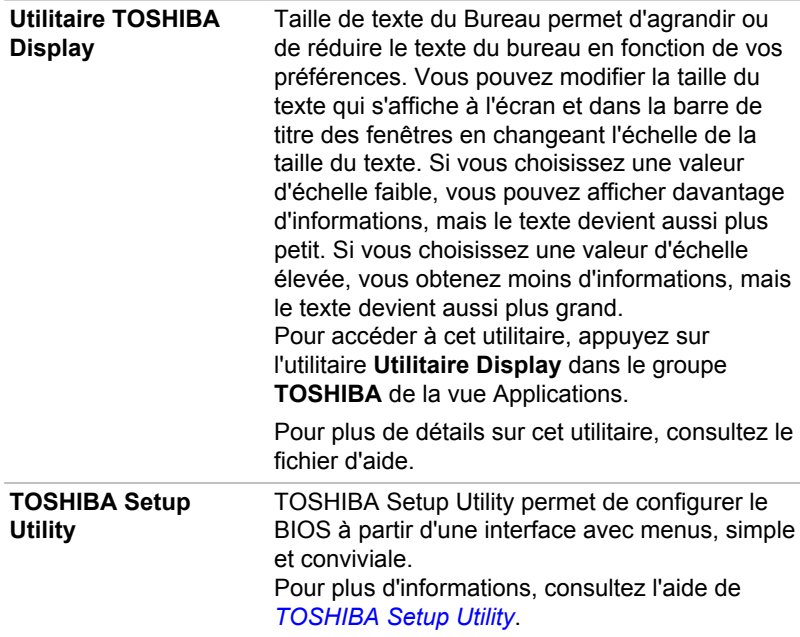

**TOSHIBA Service Station**

Cette application permet à votre tablette d'identifier automatiquement les mises à jour logicielles de TOSHIBA ou toutes autres informations similaires et propres à votre tablette et ses programmes. Lorsque cet utilitaire est activé, il communique de façon périodique une quantité limitée d'informations techniques sur le système, qui seront traitées en appliquant de façon stricte nos règles de protection de la confidentialité, ainsi que toutes les lois en vigueur dans ce domaine.

Pour accéder à cet utilitaire, appuyez sur l'utilitaire **Service Station** dans le groupe **TOSHIBA** de la vue Applications.

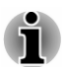

*Les logiciels mentionnés ci-dessus ne sont pas tous installés sur tous les modèles.*

## Fonctions spéciales

Les fonctions suivantes sont soit des fonctions spécifiques aux ordinateurs TOSHIBA, soit des fonctions évoluées qui simplifient leur utilisation.

Accédez à chaque fonction en utilisant les procédures suivantes.

\* 1 Pour accéder aux options d'alimentation, appuyez sur **Panneau de configuration -> Système et sécurité -> Options d'alimentation** dans le groupe **Système Windows** de la vue Applications.

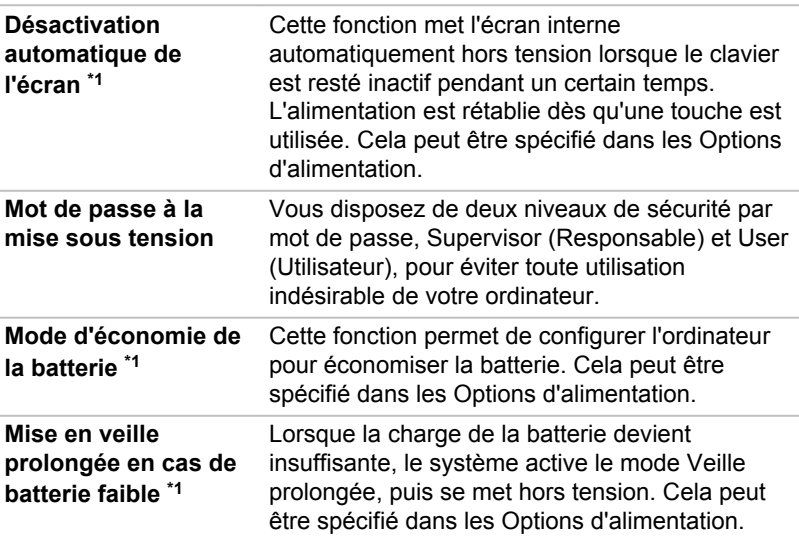

## <span id="page-44-0"></span>TOSHIBA Setup Utility

TOSHIBA Setup Utility permet de configurer le BIOS à partir d'une interface avec menus, simple et conviviale.

Pour activer l'utilitaire de configuration du BIOS, procédez de la façon suivante :

- 1. Enregistrez votre travail.
- 2. Dans l'icône **Paramètres**, cliquez sur **Marche/Arrêt**, puis sélectionnez **Arrêter** .
- 3. Attendez environ 10 secondes après avoir arrêté la tablette. Ensuite, maintenez enfoncés le bouton **Marche/Arrêt** et **Volume +** en même temps.

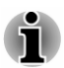

*Assurez-vous que le premier démarrage est désactivé dans la section Options d'alimentation en procédant de la façon suivante :*

*1. Appuyez sur Panneau de configuration -> Système et sécurité -> Options d'alimentation dans le groupe Système Windows de la vue Applications.*

*2. Appuyez sur Choisir l'action du bouton d'alimentation.*

*3. Appuyez sur Modifier les paramètres actuellement non disponibles.*

*4. Désactivez la case Activer le démarrage rapide dans la section des paramètres d'arrêt.*

*5. Appuyez sur le bouton Enregistrer les modifications.*

Pour enregistrer les modifications et quitter l'utilitaire, sélectionnez **Save and Exit -> Exit Saving Changes -> Yes** (Enregistrer et quitter-> Quitter sans enregistrer les modifications->Oui). La tablette redémarre immédiatement.

### Navigation dans l'utilitaire

TOSHIBA Setup Utility peut être utilisé avec l'écran tactile.

Certains boutons de la tablette sont également conçus pour exécuter la fonction correspondante. Les détails sont décrits ci-dessous :

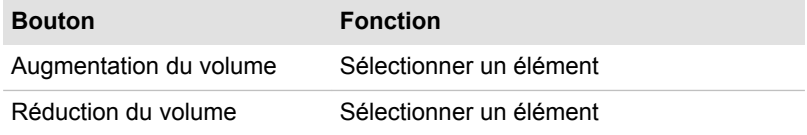

## Restauration du système

La tablette comporte une partition masquée permettant la restauration en cas de problème.

Vous pouvez également créer un support de restauration du système.

Les éléments suivants sont décrits dans cette section :

- Création d'un support de restauration ш
- $\blacksquare$ Restauration des logiciels préinstallés à partir des supports de restauration créés
- $\blacksquare$ Restauration des logiciels d'origine à partir de la partition de restauration

### Création d'un support de restauration

Cette section indique comment créer des supports de restauration.

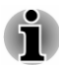

ш

- *Assurez-vous que l'adaptateur secteur est connecté avant de créer des supports de restauration.*
- *Fermez tous les autres logiciels.* ш
- ш *Pour éviter toute surcharge de l'unité centrale, désactivez l'économiseur d'écran.*
- *Utilisez la tablette en mode pleine puissance.* ш
- ш *N'utilisez pas de fonctions d'économie d'énergie.*
- п. *Ne tentez pas d'écrire sur le support pendant l'exécution d'un programme antivirus. Attendez la fin de l'antivirus, puis désactivez les programmes de détection de virus, y compris les logiciels de vérification automatique des fichiers en arrière-plan.*
- ш. *N'exécutez pas d'utilitaires, tels que ceux destinés à optimiser la vitesse d'accès au système de stockage interne. Ils risquent d'interférer avec les opérations d'écriture et d'endommager les données.*
- ш *N'éteignez pas l'appareil, ne fermez pas votre session et n'utilisez pas les modes de veille/veille prolongée durant la procédure d'écriture ou réécriture.*
- *Posez la tablette sur une surface plane et évitez les endroits sujets à*  $\blacksquare$ *vibrations, tels que les avions, les trains ou les voitures.*
- ш *Ne posez pas l'appareil sur des surfaces instables, comme un trépied.*

L'image de récupération de la tablette est enregistrée sur une partition spéciale de votre tablette, et peut être copiée à partir d'une clé USB de la façon suivante :

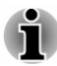

- *Pour brancher une clé USB sur le port micro-USB, vous devez acheter un câble de conversion Micro-USB vers USB.*
- *La mémoire flash USB sera formatée et toutes les données qu'elle* ш *contient seront perdues de façon irréversible.*
- 1. Démarrez la tablette et attendez que le système d'exploitation Windows se charge normalement.
- 2. Insérez la clé USB dans le port Micro-USB de votre tablette avec le câble de conversion Micro-USB vers USB.
- 3. Appuyez sur **Panneau de configuration -> Système et sécurité -> Centre de maintenance -> Restauration -> Créer un lecteur de récupération** dans le groupe **Système Windows** de la vue Applications.
- 4. Suivez les instructions qui s'affichent pour compléter la restauration.

## Restauration des logiciels préinstallés à partir des supports de restauration créés

Si les fichiers des logiciels installés en usine sont endommagés, vous pouvez utiliser les supports de restauration, pour restaurer la configuration d'origine de la tablette. Pour procéder à la restauration, suivez les instructions ci-dessous :

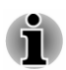

*L'adaptateur secteur doit rester branché pendant toute la durée de la restauration.*

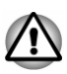

*Lorsque vous réinstallez le système d'exploitation Windows®, l'espace de stockage est formaté et par conséquent, toutes les données sont effacées irrémédiablement.*

- 1. Insérez la clé USB de restauration dans le port Micro-USB de votre tablette avec le câble de conversion Micro-USB vers USB.
- 2. Dans l'icône **Paramètres**, cliquez sur **Marche/Arrêt**, puis sélectionnez **Arrêter**.
- 3. Attendez environ 10 secondes après avoir arrêté la tablette. Maintenez enfoncés les boutons **Marche/Arrêt** et **Volume +**jusqu'au chargement du menu de démarrage.
- 4. Utilisez la touche **Volume +** ou **Volume -** pour sélectionner l'option voulue à partir du menu en fonction de votre support de restauration et appuyez sur la touche **Windows** pour confirmer la sélection.
- 5. Suivez les instructions qui s'affichent dans le menu.

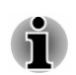

*Les boutons Actualiser votre PC et Réinitialiser votre PC s'affichent* m. *en tant qu'options de restauration. Cependant, seule l'option Oui, repartitionner les lecteurs de la section Réinitialiser votre PC est prise en charge lors du démarrage à partir d'un support de restauration. Pour plus de détails, consultez la section Aide et support Windows.*

- *Sur certains modèles, Office disparaît après la restauration. Pour permettre aux utilisateurs de redémarrer Office, appliquez les instructions ci-dessous :*
	- *Si vous avez la clé de produit Office 365, entrez-la sur la page https://officesetup.getmicrosoftkey.com/*

*Vous pouvez également atteindre directement votre compte Office sur*

*https://office.microsoft.com/MyAccount.aspx pour procéder à l'installation.*

*Si vous avez une clé de produit pour Office Famille et Étudiant, Famille et Petite Entreprise ou Office Professionnel, consultez la page https://downloadoffice.getmicrosoftkey.com/ pour l'installation.*

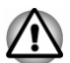

*La partition de restauration peut être supprimée en fonction du modèle. Sur les modèles permettant de supprimer la partition de restauration, si vous avez déjà choisi de supprimer la partition de restauration sans créer un « support de restauration », ce dernier ne pourra pas être créé.*

*Cependant, si vous avez déjà créé un « support de restauration », vous pouvez l'utiliser pour restaurer la partition de récupération.*

*Si vous n'avez pas créé de « support de restauration », veuillez contacter TOSHIBA - support pour obtenir de l'aide.*

## Restauration des logiciels d'origine à partir de la partition de restauration

Une partie de l'espace de stockage est configurée en tant que partition cachée de restauration. Cette partition regroupe les fichiers indispensables à la restauration des logiciels pré-installés en cas de problème.

Si vous devez modifier l'organisation de l'espace de stockage, ne modifiez, ne supprimez ou n'ajoutez pas de partitions avant d'avoir consulté les instructions du présent manuel, faute de quoi vous risquez de ne plus disposer de suffisamment d'espace pour les logiciels requis.

En outre, si vous utilisez un programme de gestion des partitions d'un éditeur tiers pour changer la configuration des partitions de l'espace de stockage, vous risquez de ne plus pouvoir réinitialiser votre tablette.

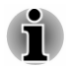

*L'adaptateur secteur doit rester branché pendant toute la durée de la restauration.*

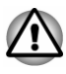

*Lorsque vous réinstallez le système d'exploitation Windows®, l'espace de stockage est formaté et par conséquent, toutes les données sont effacées irrémédiablement.*

- 1. Dans l'icône **Paramètres**, cliquez sur **Marche/Arrêt**, puis sélectionnez **Arrêter**.
- 2. Attendez environ 10 secondes après avoir arrêté la tablette. Maintenez enfoncés les boutons **Marche/Arrêt** et **Volume +**jusqu'au chargement du menu de démarrage, puis sélectionnez **Restauration du disque dur**.
- 3. Une boîte de dialogue de confirmation s'affiche. Sélectionnez **Oui**.
- 4. Sélectionnez **Résolution des problèmes**.
- 5. Sélectionnez **Réinitialiser votre PC**.
- 6. Suivez les instructions affichées à l'écran pour terminer la restauration.

Vous pouvez également procéder à la restauration en utilisant les options du système d'exploitation :

- 1. Appuyez sur **Paramètres** dans la barre Icônes, puis sur **Modifier les paramètres du PC**.
- 2. Appuyez sur **Mise à jour et récupération** dans la section Paramètres du PC, puis sur **Récupération**.
- 3. Appuyez sur **Commencer** dans la section **Tout supprimer et réinstaller Windows**.
- 4. Suivez les instructions affichées à l'écran pour terminer la restauration.

### Activation de la protection du système pour sa restauration

Selon votre système, la fonctionnalité Windows® Protection du système, qui crée automatiquement des points de restauration, peut être désactivée pour conserver de l'espace sur votre système. Vous pouvez activer cette fonctionnalité de la façon suivante :

- 1. Appuyez sur **Panneau de configuration -> Système et sécurité -> Système -> Protection du système** dans le groupe **Système Windows** de la vue Applications.
- 2. Dans l'onglet **Protection du système**, appuyez sur **Configurer**, puis sur **Activer la protection du système** pour activer cette fonction.

Une fois la fonctionnalité **Protection du système** activée, vous pouvez annuler les modifications et rétablir un point de restauration antérieur.

# Chapitre 6

## Dépannage

Votre ordinateur a été conçu par TOSHIBA dans un souci de durabilité. Toutefois, en cas de problèmes, consultez les procédures décrites dans ce chapitre pour en déterminer la cause.

Il est recommandé à tous les utilisateurs de lire attentivement ce chapitre, car la connaissance des problèmes potentiels permet souvent de les anticiper.

## Procédure de résolution des problèmes

Les indications suivantes faciliteront la résolution des problèmes :

- п. En cas de problème, interrompez immédiatement le travail en cours. Toute autre action risque d'entraîner la perte de données et des dysfonctionnements. En outre, vous risquez de supprimer des données liées au problème, essentielles à la résolution de l'incident.
- Prenez note de l'activité du système et des opérations effectuées . avant que ne se produise l'incident. Prenez une copie d'écran de l'écran actif.

Les conseils donnés dans ce chapitre vous serviront de guide. Toutefois, ils ne permettront pas de résoudre tous les problèmes. La plupart des problèmes sont faciles à résoudre, mais certains nécessitent l'aide d'un technicien ou d'un revendeur TOSHIBA. Dans ce cas, soyez prêt à leur fournir un maximum de détails sur l'incident.

### Liste de vérification préliminaire

Commencez par étudier les causes les plus simples. Les éléments mentionnés dans cette liste sont faciles à résoudre mais peuvent paraître graves :

- ш Veillez à mettre sous tension votre imprimante ou tout autre périphérique externe connecté à l'ordinateur avant de mettre en marche ce dernier.
- п. Avant de connecter un périphérique externe, mettez l'ordinateur hors tension. Au démarrage, il détectera le nouveau périphérique.
- Vérifiez la configuration des accessoires en option dans le programme  $\blacksquare$ de configuration et le bon chargement de tous les pilotes nécessaires (reportez-vous à la documentation fournie avec l'accessoire pour plus d'informations sur son installation et sa configuration).
- Vérifiez que tous les câbles sont correctement et solidement п. connectés. Une mauvaise connexion peut être source d'erreurs.

m. Examinez l'état des câbles et des connecteurs (les broches sont-elles toutes bien fixées ?).

Notez vos observations. Il vous sera ainsi plus facile de décrire le problème au service TOSHIBA - support ou à votre revendeur. En outre, si un problème se produit de nouveau, vous l'identifierez plus facilement.

### Analyse du problème

Le système donne parfois des indications qui peuvent vous aider à identifier le problème. Posez-vous toujours les questions suivantes :

- $\blacksquare$ Quel est le composant du système qui ne fonctionne pas correctement ? Chaque périphérique peut avoir des symptômes différents.
- Vérifiez les options du système d'exploitation pour vous assurer que  $\mathbf{r}$ sa configuration est correcte.
- $\blacksquare$ Que voyez-vous à l'écran ? Le système affiche-t-il des messages ou des caractères aléatoires ? Prenez une copie d'écran, si possible, et consultez les messages dans la documentation incluse avec l'ordinateur, le logiciel ou le système d'exploitation.
- Vérifiez la connexion de tous les câbles. Une mauvaise connexion п. peut altérer les signaux.
- $\blacksquare$ Des signaux sonores sont-ils émis ? Si oui, combien, sont-ils longs ou courts, et sont-ils graves ou aiguës ? L'ordinateur produit-il des bruits inhabituels ? Notez ce que vous entendez.

Notez toutes vos observations de façon à en faire part au service TOSHIBA - support.

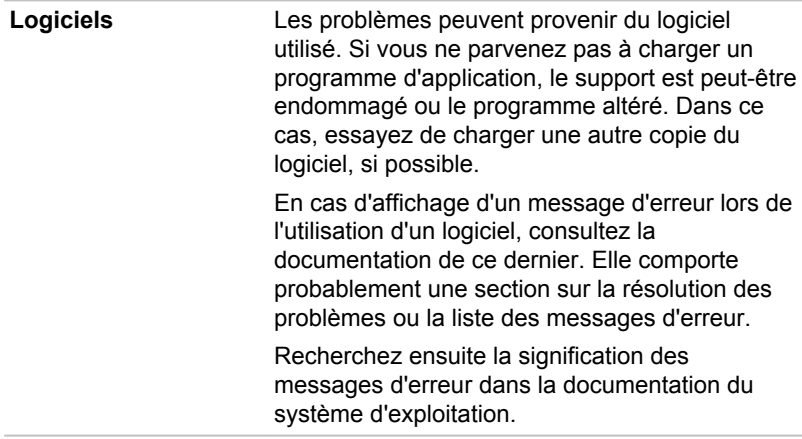

**Matériel** Si le problème n'est pas d'ordre logiciel, vérifiez le matériel. Passez en revue les points mentionnés dans la liste des vérifications préliminaires puis, si le problème persiste, essayez d'en identifier la source. Vous trouverez dans la section suivante des listes détaillées de vérifications pour chaque composant et périphérique.

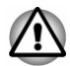

*Avant d'utiliser un périphérique ou une application qui n'est pas agréé par Toshiba, assurez-vous que le périphérique ou le logiciel est compatible avec votre ordinateur. L'utilisation de périphériques non compatibles risque d'entraîner des blessures ou d'endommager votre ordinateur.*

## En cas de problème

### Votre programme ne répond plus

Il arrive parfois qu'un programme ne réponde plus au clavier ou à la souris. Vous pouvez le quitter sans arrêter le système d'exploitation ou fermer d'autres logiciels.

Pour fermer un programme qui ne répond plus, procédez comme suit :

- 1. Appuyez sur la barre des tâches de Windows et sélectionnez **Gestionnaire des tâches** dans le sous-menu. Le Gestionnaire de tâches Windows s'affiche.
- 2. Sélectionnez le programme que vous souhaitez fermer, puis appuyez sur **Fin de tâche**. La fermeture du programme bloqué ne devrait pas interférer avec le fonctionnement de l'ordinateur. Cependant, si le problème persiste, passez à l'étape suivante.
- 3. Fermez les programmes encore ouverts les uns après les autres, en sélectionnant leur nom et en cliquant sur **Fin de tâche**. La fermeture de l'ensemble des programmes devrait permettre de rétablir un fonctionnement normal. Si ce n'est pas le cas, arrêtez l'ordinateur et redémarrez-le.

### L'ordinateur ne démarre pas

Assurez-vous que l'adaptateur secteur et son cordon sont branchés correctement.

Si vous utilisez l'adaptateur secteur, assurez-vous que la prise murale fonctionne en y branchant un autre appareil, tel qu'une lampe.

Assurez-vous que la tablette est en marche.

Essayez également d'arrêter l'ordinateur et de le redémarrer.

Si vous utilisez un adaptateur secteur, vérifiez le voyant d'alimentation pour vous assurer que la tablette est bien sous tension.

### L'ordinateur ne charge par les options avancées pendant le démarrage.

L'option avancée est chargée lorsque appuyez sur les boutons suivants, comme indiqué au cours du démarrage.

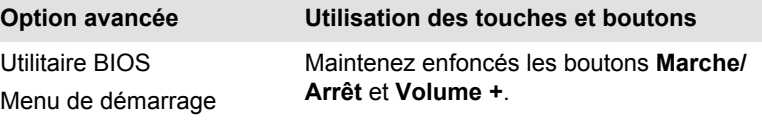

Si votre ordinateur charge les options standards du système d'exploitation, et non pas les options avancées, procédez de la façon suivante :

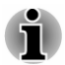

*Assurez-vous que le premier démarrage est désactivé dans la section Options d'alimentation en procédant de la façon suivante :*

*1. Appuyez sur Panneau de configuration -> Système et sécurité -> Options d'alimentation dans le groupe Système Windows de la vue Applications.*

*2. Appuyez sur Choisir l'action du bouton d'alimentation.*

*3. Appuyez sur Modifier les paramètres actuellement non disponibles.*

*4. Désactivez la case Activer le démarrage rapide dans la section des paramètres d'arrêt.*

*5. Appuyez sur le bouton Enregistrer les modifications.*

- 1. Dans l'icône **Paramètres**, appuyez sur **Marche/Arrêt**, puis sélectionnez **Redémarrer**.
- 2. Maintenez enfoncés les boutons correspondants jusqu'à ce que l'option avancée soit chargée.
- 3. Suivez les instructions qui s'affichent.

## Liste de contrôle du matériel et du système

Cette section traite d'incidents causés par les composants de l'ordinateur ou les périphériques connectés. Les domaines susceptibles de poser problème sont les suivants :

- ш Démarrage
- m. Ecran interne
- Carte mémoire m.
- п. Périphérique USB
- $\Box$ Système audio
- Réseau sans fil  $\Box$
- Bluetooth  $\mathbf{r}$

### Démarrage

Lorsque l'ordinateur n'est pas branché sur le secteur, la batterie est la principale source d'alimentation. Votre ordinateur dispose également d'une fonction « horloge en temps réel » ou RTC (Real Time Clock). Toutes les

ressources d'alimentation sont interconnectées et peuvent chacune provoquer des dysfonctionnements difficiles à identifier précisément.

### Arrêt en cas de surchauffe

Si la température de l'unité centrale dépasse un certain niveau de température avec ces fonctions activées, le système sera arrêté automatiquement en raison du risque de dommages. Les données stockées dans la mémoire vive seront alors perdues.

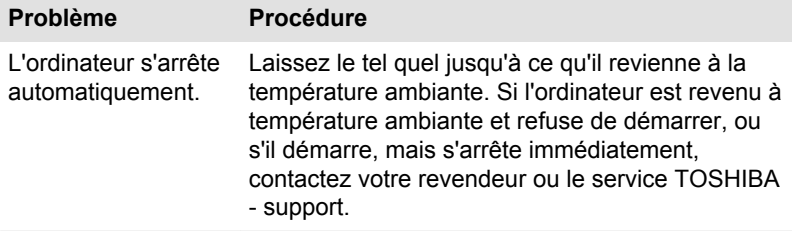

### Alimentation par l'adaptateur secteur

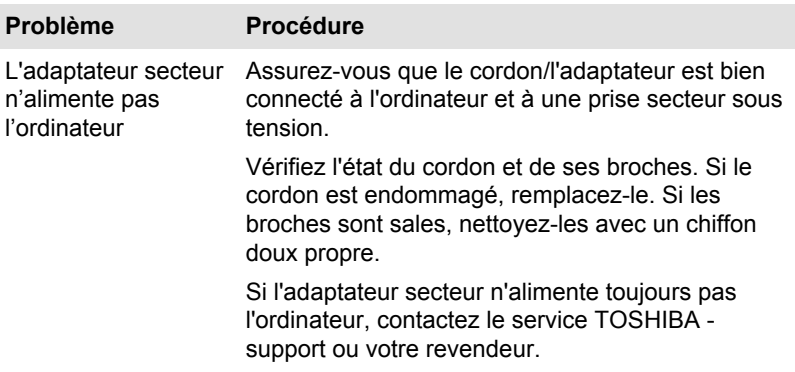

### **Batterie**

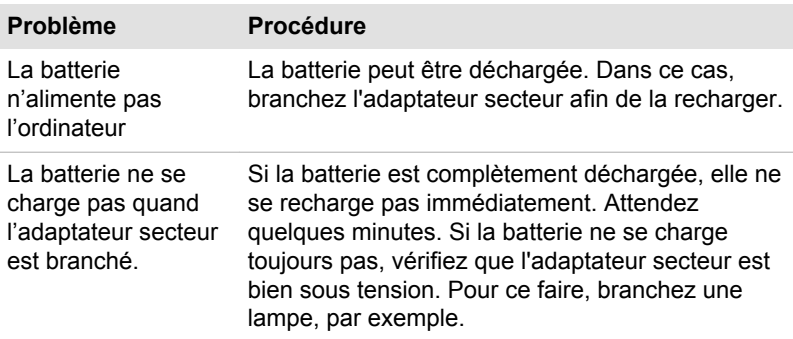

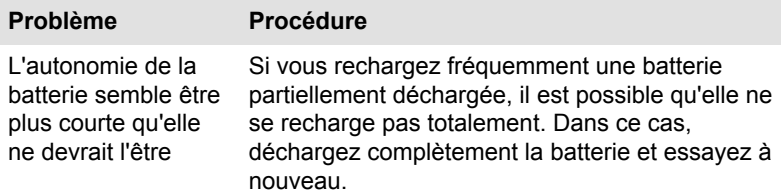

### Horloge RTC

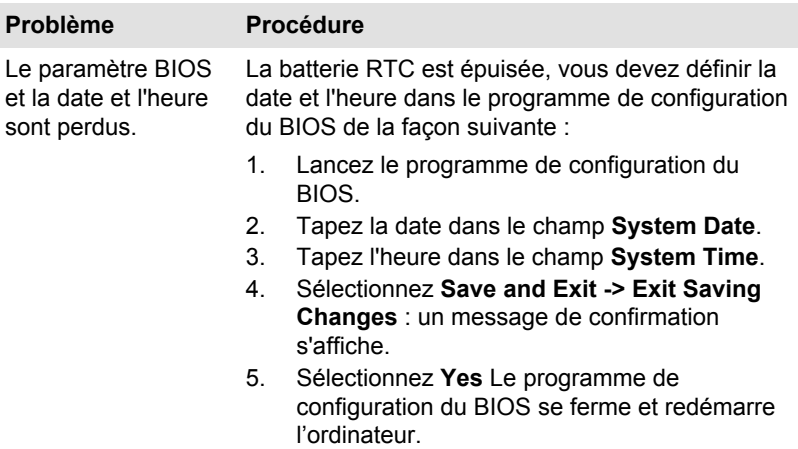

## Ecran interne

Les problèmes d'affichage peuvent être dus à la configuration de l'ordinateur.

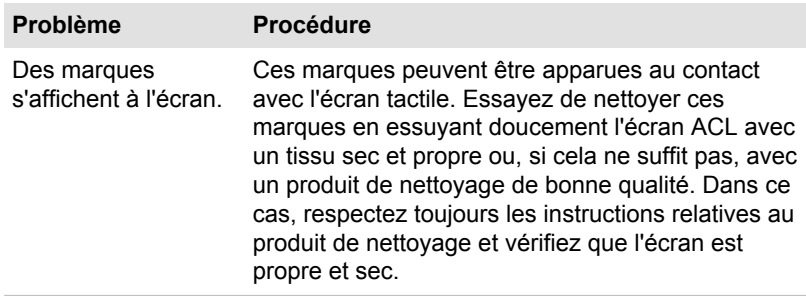

## Carte mémoire

Pour plus de détails, consultez la section *[Concepts de base](#page-31-0)*.

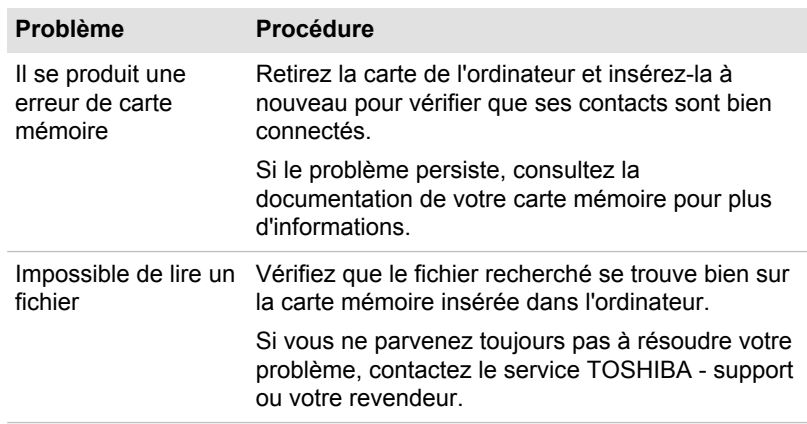

## Périphérique USB

Outre les informations de cette section, consultez aussi la documentation de votre périphérique USB.

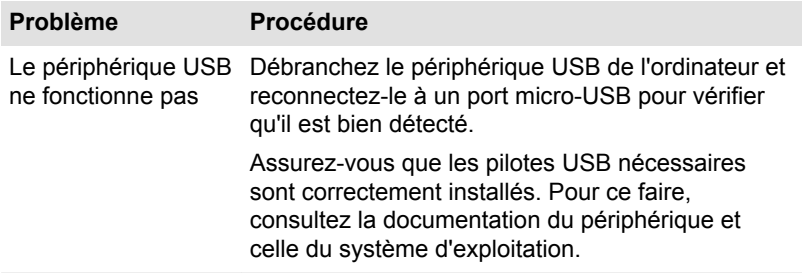

## Système audio

En complément des informations de cette section, veuillez consulter la documentation de votre périphérique audio.

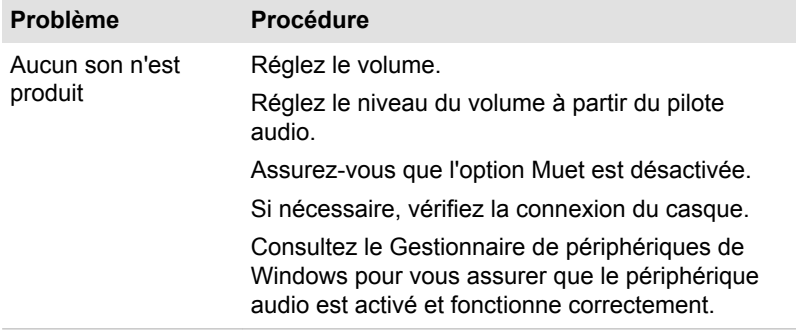

<span id="page-56-0"></span>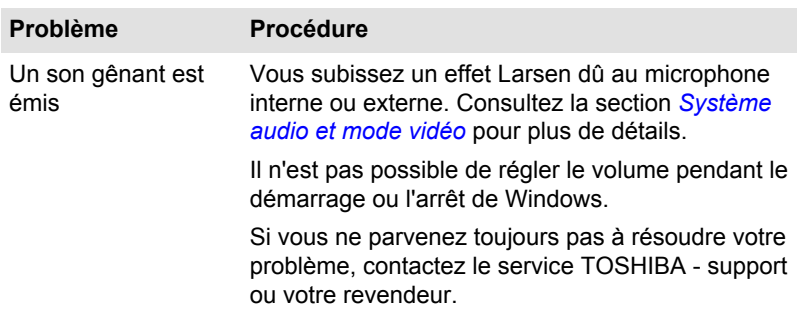

## Réseau sans fil

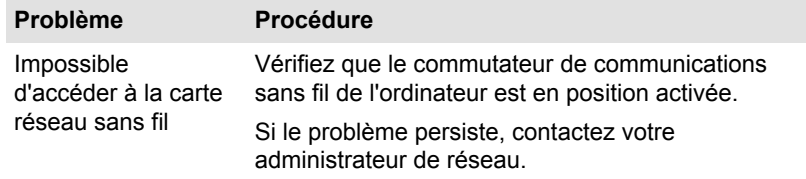

## Bluetooth

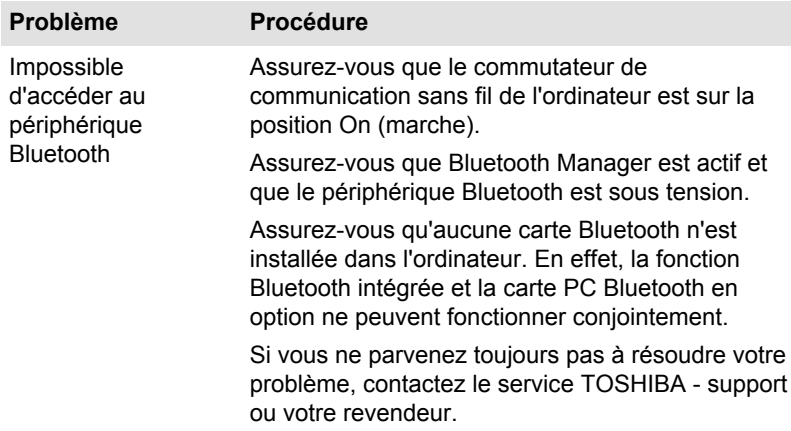

## Assistance TOSHIBA

Si vous avez des questions ou besoin d'aide concernant l'utilisation de votre appareil numérique, contactez votre revendeur TOSHIBA agréé.

## Avant d'appeler

Certains problèmes peuvent provenir de l'utilisation d'un logiciel ou du système d'exploitation. Il importe donc d'examiner en premier lieu toutes les solutions. Avant de contacter votre revendeur TOSHIBA, essayez les procédures suivantes :

- п. Consultez les sections relatives à la résolution d'incidents dans la documentation qui accompagne l'ordinateur, les logiciels et périphériques utilisés.
- ш. Si le problème survient lors de l'utilisation d'une application, consultez d'abord la documentation accompagnant le produit en question, et contactez le support technique de l'éditeur du logiciel.
- Consultez le revendeur auprès duquel vous avez acheté l'ordinateur. Il  $\blacksquare$ est le mieux placé pour vous renseigner sur ce qu'il convient de faire.

## Assistance technique TOSHIBA

Si vous ne parvenez toujours pas à résoudre le problème et pensez qu'il est d'origine matérielle, lisez le livret de garantie fourni avec l'ordinateur ou consultez le site Web d'assistance technique de Toshiba.

http://pc-support.toshiba.eu

# Chapitre 7

## Annexe

## Spécifications

Vous trouverez dans cette section la liste des spécifications techniques de la tablette.

## **Dimensions**

Les dimensions physiques indiquées ci-dessous n'incluent pas les pièces protubérantes. Les dimensions physiques varient en fonction du modèle acheté.

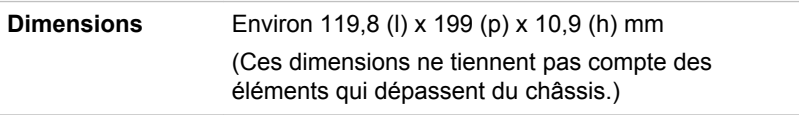

## Environnement

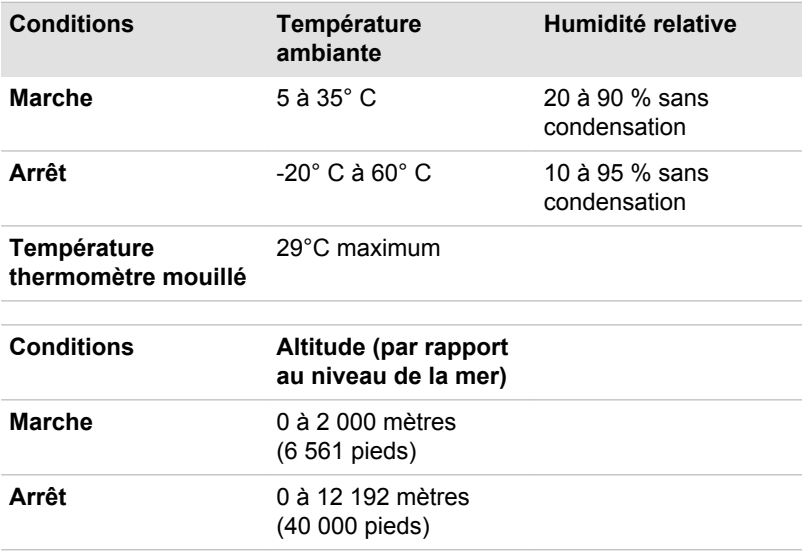

## Alimentation

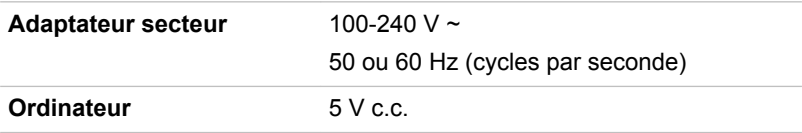

## Cordons et connecteurs d'alimentation

Les connecteurs du cordon d'alimentation doivent être compatibles avec les prises de courant et le cordon doit être conforme aux normes en vigueur dans le pays ou la région d'utilisation. Tous les cordons d'alimentation doivent respecter les spécifications suivantes :

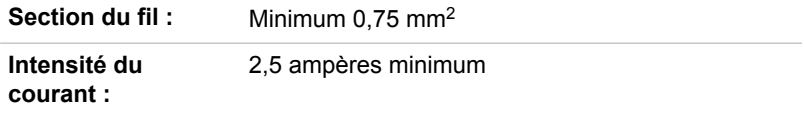

### Agences de certification

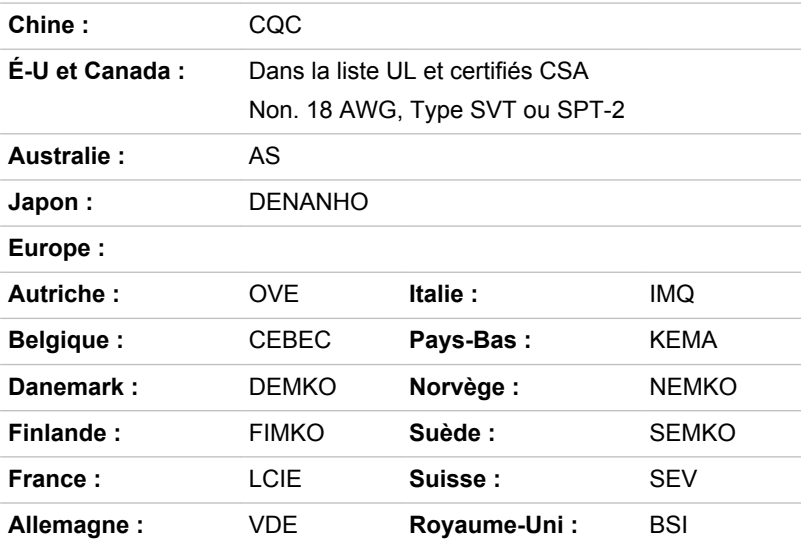

En Europe, les cordons à deux brins doivent être de type VDE, H05VVH2- F ou H03VVH2-F ou VDE, H05VV-F pour les cordons à trois brins.

Pour les États-Unis et le Canada, la prise à 2 broches doit être de type 2-15P (250 V) ou 1-15P (125 V) et la prise à 3 broches doit être de type 6-15P (250 V) ou 5-15P (125 V) comme indiqué dans le code U.S. National Electrical ou dans le Code d'électricité canadien Section II.

Les illustrations suivantes présentent les formes de prise aux États-Unis, au Canada, au Royaume-Uni, en Australie, en Europe et en Chine.

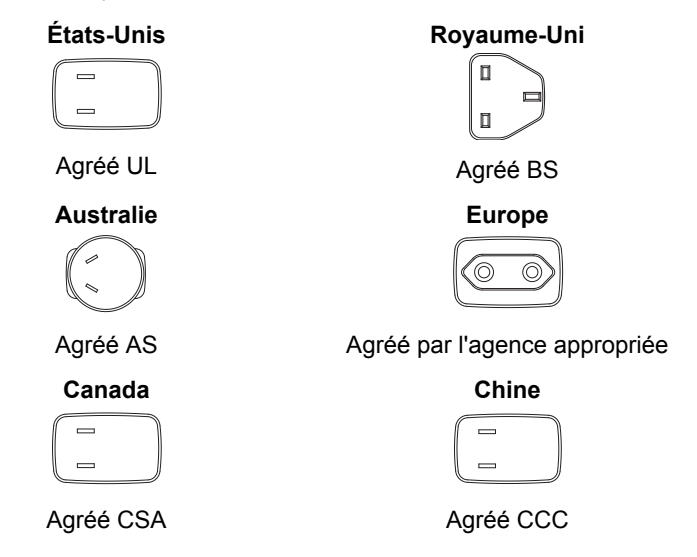

## Appareils sans fil

## Interopérabilité de la technologie sans fil

Le réseau sans fil avec les autres systèmes réseau DSSS (Direct Sequence Spread Spectrum - étalement du spectre en séquence directe)/ OFDM (Orthogonal Frequency Division Multiplexing - multiplexage orthogonal en répartition de fréquence) et est conforme aux certifications suivantes :

La norme IEEE 802.11 pour les réseaux sans fil (Révision a/b/g/n, b/g/ n ou a/b/g/n/ac), telle que définie et approuvée par l'IEEE (Institute of Electrical and Electronics Engineers.

Les modules Bluetooth<sup>®</sup> sont conçus pour être compatibles avec n'importe quel produit ayant recours à la technologie sans fil Bluetooth. Cette dernière repose sur la technologie de spectre étalé à sauts de fréquence et est conforme à :

- ٠ la spécification Bluetooth (selon le modèle acheté), telle que définie et approuvée par le Bluetooth Special Interest Group ;
- la certification de conformité avec le logo Bluetooth, définie par le п. Bluetooth Special Interest Group.

Ce produit Bluetooth n'est pas compatible avec les périphériques utilisant les spécifications Bluetooth Version 1.0B.

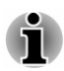

*Nous n'avons pas été en mesure de tester la connexion et l'utilisation de nos périphériques sans fil avec l'ensemble des périphériques susceptibles d'utiliser cette technologie.*

*Les périphériques Bluetooth et réseau sans fil utilisent la même plage de fréquence radio et risquent de provoquer des interférences mutuelles. Si vous utilisez des appareils Bluetooth et réseau sans fil simultanément, les performances réseau risquent de s'en ressentir et vous risquez de perdre la connexion.*

*Dans ce cas, désactivez immédiatement l'un des périphériques Bluetooth ou réseau sans fil.*

*Veuillez consulter le site*

*http://www.pc.support.global.toshiba.com si vous avez des questions concernant les réseaux sans fil ou le module Bluetooth.*

*En Europe consultez le site*

*http://www.toshiba-europe.com/computers/tnt/bluetooth.htm*

### Les périphériques sans fil et votre santé

Les produits sans fil, comme tous les autres appareils émetteurs de fréquences radio, émettent de l'énergie électromagnétique. Le niveau d'énergie émis par les produits sans fil reste cependant nettement inférieur à celui qui est émis par d'autres appareils sans fil, tels que les téléphones portables.

Dans la mesure où les produits sans fil respectent les normes et les recommandations relatives à la sécurité des fréquences radio, TOSHIBA déclare que le présent produit sans fil ne présente pas de risque. Ces normes et recommandations tiennent compte de l'état actuel des connaissances et proviennent de panels de délibération et de comités scientifiques.

Dans certaines situations ou dans certains environnements, l'utilisation de produits sans fil peut être restreinte par le propriétaire du bâtiment ou les responsables de l'organisation. Ces situations peuvent inclure par exemple :

- l'utilisation de produits sans fil à bord d'avions, ou ш
- п dans tout autre environnement où le risque de provoquer des interférences à l'encontre d'autres équipements ou services est considéré comme dangereux.

Si vous avez des doutes concernant les règles qui s'appliquent à l'utilisation d'appareils sans fil dans un environnement spécifique (tel qu'un aéroport), il est fortement recommandé d'obtenir une autorisation avant d'utiliser ces appareils.

## Technologie réseau sans fil

Votre ordinateur prend en charge les communications sans fil avec certains types de périphériques.

Seuls certains modèles disposent à la fois de fonctions réseau sans fil et Bluetooth.

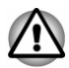

- *N'utilisez pas les fonctionnalités réseau sans fil (Wi-Fi) ou Bluetooth à proximité d'un four à micro-ondes ou dans des environnements soumis à des interférences radio ou à des champs magnétiques. Les interférences émises par le four à micro-ondes peuvent perturber les communications Wi-Fi ou Bluetooth.*
- *Désactivez toutes les fonctionnalités sans fil lorsque vous travaillez près d'une personne appareillée avec un simulateur cardiaque ou tout autre appareil électronique médical. Les ondes radio risquent d'affecter ce type d'équipement. Prenez conseil avant d'utiliser les fonctionnalités sans fil si vous portez ce type d'équipement.*
- *Désactivez systématiquement la fonctionnalité sans fil lorsque* п *l'ordinateur est situé près d'équipements de contrôle automatique ou d'appareils tels que les portes automatiques ou les détecteurs d'incendie. En effet, les ondes radio risquent d'entraîner un dysfonctionnement de ce type d'équipement, voire des blessures graves.*
- *Il peut ne pas être possible d'effectuer une connexion à un réseau spécifique à l'aide de la méthode de mise en réseau ad hoc. Dans ce cas, le nouveau réseau (\*) doit être configuré pour tous les ordinateurs connectés afin de pouvoir réactiver les connexions réseau. \* Vous devez utiliser un nouveau nom de réseau.*

### Sécurité

- TOSHIBA recommande fortement d'activer la fonctionnalité de chiffrement, sinon votre ordinateur est exposé aux accès indésirables lorsqu'il est connecté au réseau sans fil. En effet, quelqu'un peut se connecter de façon non autorisée au système, consulter son contenu, voire effacer ses données.
- TOSHIBA ne saurait être tenu pour responsable de dommages dus à ш un accès non autorisé par l'intermédiaire du réseau sans fil.

### Spécifications

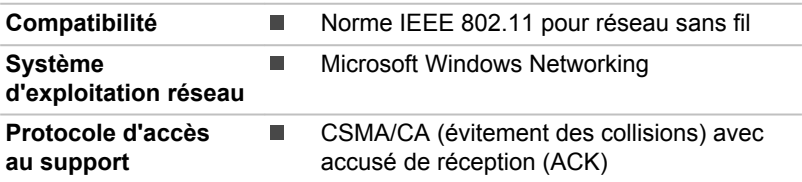

### Caractéristiques radio

Les caractéristiques radio du module pour réseau sans fil varient selon différents facteurs :

- le pays où le produit a été acheté ;
- le type de produit. П

Les communications sans fil font souvent l'objet de réglementations locales. Bien que les produits de type LAN sans fil aient été conçus pour être utilisés dans la bande de 2,4 GHz, qui ne nécessite pas de licence, les réglementations radio locales peuvent imposer certaines limitations.

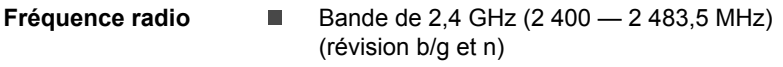

La portée du signal sans fil est fonction de la vitesse de transmission des communications sans fil. Les communications effectuées à une vitesse de transmission plus faible peuvent parcourir des distances plus importantes.

- $\blacksquare$ La portée de vos périphériques sans fil peut être affectée si les antennes sont placées près de surfaces métalliques ou de matériaux solides de densité élevée.
- Cette plage est aussi affectée par les obstacles situés sur le trajet du  $\blacksquare$ signal, obstacles qui peuvent soit absorber le signal, soit le réfléchir.

### Technologie sans fil Bluetooth

Certains ordinateurs de cette série sont équipés des fonctionnalités Bluetooth. Cette technologie permet d'échanger sans câble des données entre des ordinateurs et des périphériques, des imprimantes et des téléphones portables. Lorsque cette fonctionnalité est activée, Bluetooth met en place un environnement personnel sans fil sûr et fiable, de façon simple et rapide.

Vous ne pouvez pas utiliser simultanément les fonctions intégrées Bluetooth et un adaptateur Bluetooth externe. La technologie sans fil Bluetooth regroupe les fonctions suivantes :

### Sécurité

Deux mécanismes de sécurité avancés assurent un haut niveau de sécurité :

- La procédure d'authentification empêche l'accès aux données п critiques et la falsification de l'origine d'un message.
- ш Le chiffrement prévient les écoutes non autorisées et préserve le caractère privé des liaisons.

### Disponibilité à l'échelle mondiale

Les transmetteurs et les émetteurs radio Bluetooth fonctionnent dans la bande de 2,4 GHz, qui ne fait pas l'objet de licence et est compatible avec les systèmes radio de la plupart des pays.

### Liaisons radio

Vous pouvez très simplement relier plusieurs périphériques. Cette liaison est maintenue même si un obstacle les sépare.

### Règlements concernant les fréquences radio

Le périphérique sans fil doit être installé et utilisé en stricte conformité avec les instructions du fabricant figurant dans la documentation utilisateur fournie avec le produit. Le présent produit est conforme aux normes de fréquence radio et de sécurité suivantes.

#### **Europe**

#### Limites d'utilisation des fréquences 2 400,0 à 2 483,5 MHz en Europe

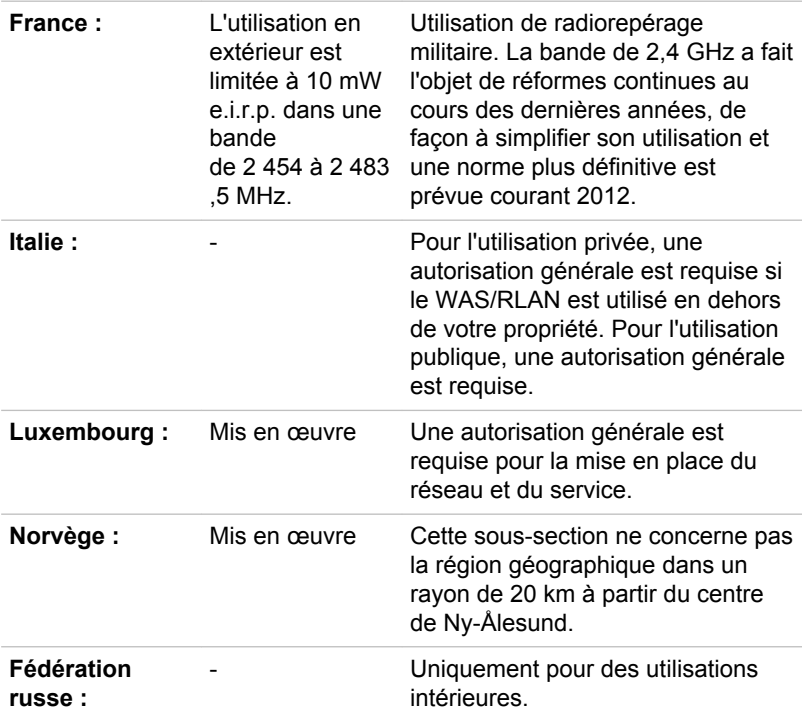

### Canada - Industrie Canada (IC)

Ce dispositif est conforme à la norme CNR-210 d'Industrie Canada applicable aux appareils radio exempts de licence. Son fonctionnement estsujet aux deux conditions suivantes: (1) le dispositif ne doit pas produire debrouillage préjudiciable, et (2) ce dispositif doit accepter tout brouillage

reçu, y compris un brouillage susceptible de provoquer un fonctionnement indésirable.

Le terme « IC » figurant devant le numéro de certification de cet équipement signifie uniquement le respect des spécifications techniques d'Industrie Canada.

### États-Unis - FCC (Federal Communications Commission)

Cet équipement a été testé et est conforme aux limites imposées aux appareils numériques de classe A, conformément à l'article 15 des règlements FCC. Ces limites ont été conçues pour protéger les installations domestiques contre les interférences néfastes.

Consultez la section FCC pour plus de détails.

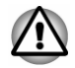

*Le taux de radiation du périphérique sans fil est nettement en dessous des limites imposées par la FCC. Néanmoins, le périphérique sans fil doit être installé de façon à réduire autant que possible les contacts avec une personne pendant l'utilisation.*

*Avec la configuration opérationnelle habituelle, la distance entre l'antenne et l'utilisateur ne doit pas dépasser 20 cm. Veuillez consulter le manuel de l'utilisateur de l'ordinateur pour plus de détails concernant le positionnement de l'antenne.*

*L'installateur de cet équipement radio doit s'assurer que l'antenne est située ou dirigée de telle façon qu'elle n'émette pas de champ de fréquence radio au-delà des limites spécifiées par Santé Canada. Consultez le Code de sécurité 6, disponible sur le site Web de Santé Canada.*

*www.hc-sc.gc.ca*

### Taïwan

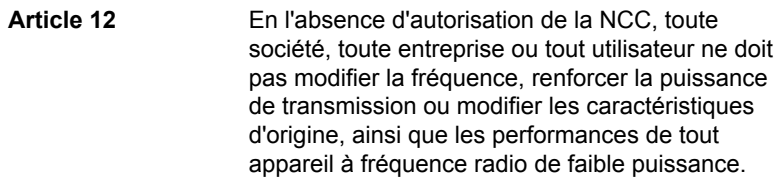

**Article 14** Les périphériques radio à faible puissance ne doivent pas interférer avec la sécurité aérienne et les communications ; Sinon, l'utilisateur doit cesser l'utilisation

immédiatement jusqu'à suppression totale des interférences.

Les communications faisant l'objet de ces restrictions sont répertoriées dans le Telecommunications Act.

Les périphériques radio de faible puissance doivent respecter les restrictions en vigueur et ne pas causer d'interférences sur les périphériques à ondes radio ISM.

### Utilisation de cet équipement au Japon

Au Japon, la bande passante comprise entre 2 400 et 2 483,5 MHz des systèmes de communication de données à faible puissance de deuxième génération tels que celui-ci chevauche celle des systèmes d'identification des objets mobiles (postes radio et postes radio de faible puissance spécifiés).

### 1. Avis important

La bande de fréquence de cet équipement est compatible avec celle des appareils industriels, scientifiques, médicaux, des fours à micro-ondes, des stations radio sous licence ou stations spécifiques de faible puissance et sans licence pour les systèmes d'identification d'objets mobiles (RFID) utilisés dans les lignes de production industrielles (autres stations radio).

- 1. Avant d'utiliser cet équipement, assurez-vous qu'il ne provoque pas d'interférences avec les équipements ci-dessus.
- 2. Si cet équipement provoque des interférences RF sur d'autres stations de radio, changez immédiatement de fréquence, d'emplacement ou désactivez la source des émissions.
- 3. Contactez un revendeur agréé TOSHIBA en cas d'interférences provoquées par ce produit sur d'autres stations radio.

### 2. Voyants pour le réseau sans fil

Les indications suivantes figurent sur l'équipement.

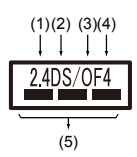

- 1. 2.4 : Cet équipement utilise une fréquence de 2,4 GHz.
- 2. DS : Cet équipement utilise une modulation DS-SS.
- 3. OF : Cet équipement utilise une modulation OFDM.
- 4. 4 : La limite d'interférence de cet équipement est inférieure à 40 m.
- 5.  $\equiv$   $\equiv$   $\equiv$  : Cet équipement utilise une largeur de bande de fréquences comprise entre 2 400 MHz et 2 483,5 MHz. Il est possible d'éviter la bande des systèmes d'identification d'objets mobiles.

### 3. Indication pour Bluetooth

Les indications suivantes figurent sur l'équipement.

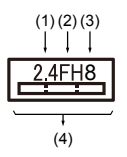

- 1. 2.4 : Cet équipement utilise une fréquence de 2,4 GHz.
- 2. FH : Cet équipement utilise une modulation FH-SS.
- 3. 1 : La limite d'interférence de cet équipement est inférieure à 10 m.
- 4.  $\equiv$ : Cet équipement utilise une largeur de bande de fréquences comprise entre 2 400 MHz et 2 483,5 MHz. Il est impossible d'éviter la bande des systèmes d'identification d'objets mobiles.

### Agrément du périphérique

Le présent périphérique a été certifié conforme par le TRCC (Technical Regulation Conformity Certification) et appartient à la classe d'équipements radio de communication de données de faible puissance stipulée par la loi sur les télécommunications professionnelles du Japon.

П Réseau sans fil et Bluetooth Realtek® RTL8723BS 802.11n

Nom de l'équipement radio : RTL8723BS

DSP Research, Inc.

Numéro d'agrément : D140012018

Les restrictions suivantes s'appliquent :

- Ne désassemblez ou ne modifiez pas le périphérique. п.
- $\blacksquare$ N'installez pas le module sans fil intégré dans un autre périphérique.

## Approbations radio des périphériques sans fil

Le tableau suivant énumère les pays/régions où l'équipement a été agréé par les autorités compétentes.

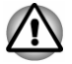

*Si vous utilisez cet équipement dans des pays/régions qui ne figurent pas dans la liste ci-dessous, contactez le service TOSHIBA - support.*

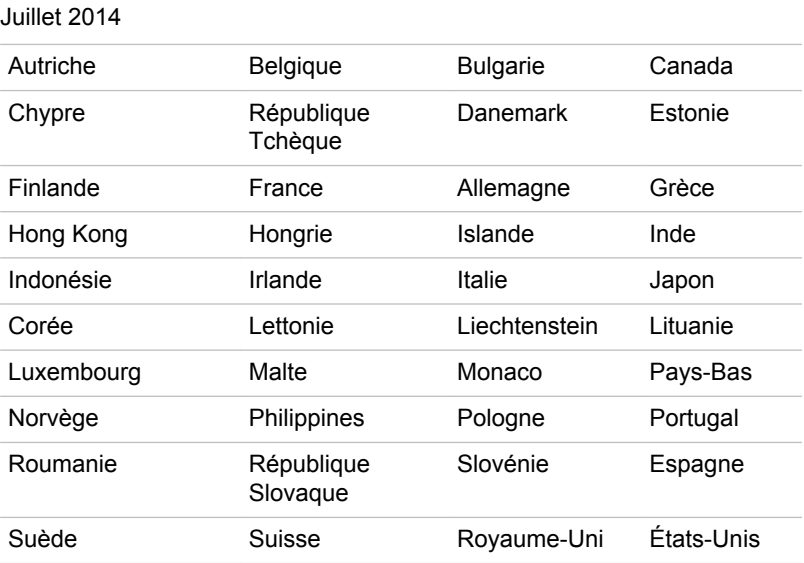

## Remarques légales

### Icônes sans correspondances

Certains châssis d'ordinateurs portables sont conçus pour accepter toutes les configurations possibles d'une série complète de produits. Par conséquent, le modèle sélectionné risque de ne pas comporter toutes les fonctionnalités et les spécifications correspondant aux icônes et voyants présents sur le châssis de l'ordinateur.

### **Processeur**

Remarques légales de bas de page relatives aux performances de l'unité centrale (« UC »).

Les performances de votre UC peuvent différer des spécifications dans les cas suivants :

- utilisation de certains périphériques externes ш
- utilisation sur batterie et non pas sur secteur п.
- $\blacksquare$ utilisation de certaines images multimédia, générées par l'ordinateur ou par des applications vidéo ;
- utilisation de lignes téléphoniques standard ou de connexions réseau  $\blacksquare$ à faible débit
- utilisation de logiciels de modélisation complexes, tels que les logiciels ш. de CAO professionnels
- utilisation simultanée de plusieurs applications ou fonctionnalités ; п.
- п. utilisation de l'ordinateur dans des zones à pression atmosphérique réduite (altitude élevée > 1 000 mètres ou > 3 280 pieds au-dessus du niveau de la mer) ;
- $\blacksquare$ utilisation de l'ordinateur à des températures non comprises entre 5°C et 30°C ou supérieures à 25°C à haute altitude (toutes les références de température sont approximatives et peuvent varier en fonction du modèle d'ordinateur. Veuillez contacter TOSHIBA - support ou votre revendeur pour plus de détails).

Les performances du processeur peuvent également varier en fonction de la configuration du système.

Dans certaines circonstances, votre ordinateur peut s'éteindre automatiquement. Il s'agit d'une mesure de protection visant à réduire les risques de perte de données ou de détérioration du produit lorsque les conditions d'utilisation ne sont pas respectées. Pour ne pas perdre vos données, effectuez régulièrement des copies de sauvegarde sur un support externe. Afin de garantir des performances optimales, respectez toujours les recommandations d'utilisation. Consultez les restrictions supplémentaires dans la documentation de votre produit. Contactez votre revendeur Toshiba, reportez-vous à la section relative à l'*[assistance](#page-56-0) TOSHIBA* [pour plus](#page-56-0) de détails.

## Mémoire (système)

Une partie de la mémoire principale peut être exploitée par le système graphique pour améliorer ses performances, ce qui peut réduire la mémoire disponible pour les autres applications. La quantité de mémoire système attribuée aux tâches graphiques dépend du système en place, des applications utilisées, de la taille de la mémoire système et autres facteurs.

### Durée de vie de la batterie

La durée de vie de la batterie varie considérablement selon le modèle, la configuration, les applications, les paramètres de gestion système et les fonctions utilisées, ainsi que selon les variations de performance naturelles liées à la conception des composants. La durée de vie nominale correspond à des modèles sélectionnés et des configurations testées par TOSHIBA lors de la publication. Le temps de charge dépend de l'utilisation. La batterie ne se charge pas lorsque l'ordinateur monopolise l'alimentation.

La capacité de recharge de la batterie se dégrade au cours des cycles de charge et de consommation, ce qui implique le remplacement de la batterie lorsque les performances de cette dernière deviennent insuffisantes. Cette limitation s'applique à tous les types de batterie. Pour acheter une nouvelle batterie, consultez les informations relatives aux accessoires livrés avec votre ordinateur.

### Ecran ACL

Au fil du temps, et selon l'utilisation de l'ordinateur, la luminosité de l'écran interne se détériore. Cette limitation est liée à la technologie à cristaux liquides et ne constitue pas un dysfonctionnement.

La luminosité maximum implique une connexion au secteur. L'écran s'assombrit lorsque l'ordinateur fonctionne sur batterie.

### Processeur graphique (« GPU »)

Les performances de l'unité de traitement graphique (« GPU ») peuvent varier selon le modèle du produit, la configuration, les applications, les paramètres de gestion de l'énergie et fonctions utilisées. Les performances de la GPU sont optimisées lors de l'utilisation sur secteur et risquent de se dégrader rapidement lors de l'exploitation sur batterie.

Le total de mémoire graphique supplémentaire correspond au total, si applicable, de la mémoire vidéo dédiée, de la mémoire vidéo système et de la mémoire système partagée. La mémoire système partagée peut varier en fonction de la taille de la mémoire système et autres facteurs.

### Réseau sans fil

La vitesse de transmission sur le réseau sans fil et la portée de ce réseau dépendent de l'environnement et de ses obstacles électromagnétiques, de la conception et de la configuration des points d'accès et du client, ainsi que des configurations logicielles et matérielles.

La vitesse de transmission réelle est inférieure à la vitesse théorique.

### Protection contre la copie

La technologie de protection contre la copie incluse dans certains disques risque d'empêcher ou de limiter l'affichage de leur contenu.

## Informations VCCI Classe B (Japon uniquement)

この装置は、クラスB情報技術装置です。この装置は、家庭環境で使 用することを目的としていますが、この装置がラジオやテレビジョン 受信機に近接して使用されると、受信障害を引き起こすことがあります。 取扱説明書に従って正しい取り扱いをしてください。

VCCI-B

## OpenSSL Toolkit License Issues

LICENSE ISSUES

==============

The OpenSSL toolkit stays under a dual license, i.e. both the conditions of the OpenSSL License and the original SSLeay license apply to the toolkit.

See below for the actual license texts. Actually both licenses are BSD-style Open Source licenses. In case of any license issues related to OpenSSL please contact openssl-core@openssl.org.

OpenSSL License

------------------------

/\*=====================================================

Copyright (c) 1998-2011 The OpenSSL Project. All rights reserved.

Redistribution and use in source and binary forms, with or without modification, are permitted provided that the following conditions are met:

- 1. Redistributions of source code must retain the above copyright notice, this list of conditions and the following disclaimer.
- 2. Redistributions in binary form must reproduce the above copyright notice, this list of conditions and the following disclaimer in the documentation and/or other materials provided with the distribution.
- 3. All advertising materials mentioning features or use of this software must display the following acknowledgment:

"This product includes software developed by the OpenSSL Project for use in the OpenSSL Toolkit."

( http://www.openssl.org/ )

- 4. The names "OpenSSL Toolkit" and "OpenSSL Project" must not be used to endorse or promote products derived from this software without prior written permission. For written permission, please contact openssl-core@openssl.org.
- 5. Products derived from this software may not be called "OpenSSL" nor may "OpenSSL" appear in their names without prior written permission of the OpenSSL Project.
- 6. Redistributions of any form whatsoever must retain the following acknowledgment:

"This product includes software developed by the OpenSSL Project for use in the OpenSSL Toolkit"

( http://www.openssl.org/ )

THIS SOFTWARE IS PROVIDED BY THE OpenSSL PROJECT ``AS IS AND ANY EXPRESSED OR IMPLIED WARRANTIES, INCLUDING, BUT NOT LIMITED TO, THE IMPLIED WARRANTIES OF MERCHANTABILITY AND FITNESS FOR A PARTICULAR PURPOSE ARE DISCLAIMED. IN NO EVENT SHALL THE OpenSSL PROJECT OR ITS CONTRIBUTORS BE LIABLE FOR ANY DIRECT, INDIRECT, INCIDENTAL, SPECIAL, EXEMPLARY, OR CONSEQUENTIAL DAMAGES (INCLUDING, BUT NOT LIMITED TO, PROCUREMENT OF SUBSTITUTE GOODS OR SERVICES; LOSS OF USE, DATA, OR PROFITS; OR BUSINESS INTERRUPTION) HOWEVER CAUSED AND ON ANY THEORY OF LIABILITY, WHETHER IN CONTRACT, STRICT LIABILITY, OR TORT (INCLUDING NEGLIGENCE OR OTHERWISE) ARISING IN ANY WAY OUT OF THE USE OF THIS SOFTWARE, EVEN IF ADVISED OF THE POSSIBILITY OF SUCH DAMAGE.
=====================================================

This product includes cryptographic software written by Eric Young (eay@cryptsoft.com). This product includes software written by Tim Hudson (tjh@cryptsoft.com).

\*/

Original SSLeay License

----------------------------------

/\* Copyright (C) 1995-1998 Eric Young (eay@cryptsoft.com)

All rights reserved.

This package is an SSL implementation written by Eric Young (eay@cryptsoft.com).

The implementation was written so as to conform with Netscapes SSL.

This library is free for commercial and non-commercial use as long as the following conditions are aheared to. The following conditions apply to all code found in this distribution, be it the RC4, RSA, lhash, DES, etc., code; not just the SSL code. The SSL documentation included with this distribution is covered by the same copyright terms except that the holder is Tim Hudson (tjh@cryptsoft.com).

Copyright remains Eric Youngs, and as such any Copyright notices in the code are not to be removed.

If this package is used in a product, Eric Young should be given attribution as the author of the parts of the library used.

This can be in the form of a textual message at program startup or in documentation (online or textual) provided with the package.

Redistribution and use in source and binary forms, with or without modification, are permitted provided that the following conditions are met:

- 1. Redistributions of source code must retain the copyright notice, this list of conditions and the following disclaimer.
- 2. Redistributions in binary form must reproduce the above copyright notice, this list of conditions and the following disclaimer in the documentation and/or other materials provided with the distribution.
- 3. All advertising materials mentioning features or use of this software must display the following acknowledgement:

"This product includes cryptographic software written by Eric Young (eay@cryptsoft.com)"

The word cryptographic can be left out if the rouines from the library being used are not cryptographic related :-).

4. If you include any Windows specific code (or a derivative thereof) from the apps directory (application code) you must include an acknowledgement:

"This product includes software written by Tim Hudson (tjh@cryptsoft.com)"

THIS SOFTWARE IS PROVIDED BY ERIC YOUNG ``AS IS AND ANY EXPRESS OR IMPLIED WARRANTIES, INCLUDING, BUT NOT LIMITED TO, THE IMPLIED WARRANTIES OF MERCHANTABILITY AND FITNESS FOR A PARTICULAR PURPOSE ARE DISCLAIMED. IN NO EVENT SHALL THE AUTHOR OR CONTRIBUTORS BE LIABLE FOR ANY DIRECT, INDIRECT, INCIDENTAL, SPECIAL, EXEMPLARY, OR CONSEQUENTIAL DAMAGES (INCLUDING, BUT NOT LIMITED TO, PROCUREMENT OF SUBSTITUTE GOODS OR SERVICES; LOSS OF USE, DATA, OR PROFITS; OR BUSINESS INTERRUPTION) HOWEVER CAUSED AND ON ANY THEORY OF LIABILITY, WHETHER IN CONTRACT, STRICT LIABILITY, OR TORT (INCLUDING NEGLIGENCE OR OTHERWISE) ARISING IN ANY WAY OUT OF THE USE OF THIS SOFTWARE, EVEN IF ADVISED OF THE POSSIBILITY OF SUCH DAMAGE.

The licence and distribution terms for any publically available version or derivative of this code cannot be changed. i.e. this code cannot simply be copied and put under another distribution licence [including the GNU Public Licence.]

\*/

#### FreeType License Issues

The FreeType Project LICENSE

----------------------------

2006-Jan-27

Copyright 1996-2002, 2006 by

David Turner, Robert Wilhelm, and Werner Lemberg

Introduction

============

The FreeType Project is distributed in several archive packages; some of them may contain, in addition to the FreeType font engine, various tools and contributions which rely on, or relate to, the FreeType Project.

This license applies to all files found in such packages, and which do not fall under their own explicit license. The license affects thus the FreeType font engine, the test programs, documentation and makefiles, at the very least.

This license was inspired by the BSD, Artistic, and IJG (Independent JPEG Group) licenses, which all encourage inclusion and use of free software in commercial and freeware products alike. As a consequence, its main points are that:

- ш We dont promise that this software works. However, we will be interested in any kind of bug reports. (`as is` distribution)
- п You can use this software for whatever you want, in parts or full form, without having to pay us. (`royalty-free` usage)

п. You may not pretend that you wrote this software. If you use it, or only parts of it, in a program, you must acknowledge somewhere in your documentation that you have used the FreeType code. (`credits`)

We specifically permit and encourage the inclusion of this software, with or without modifications, in commercial products.

We disclaim all warranties covering The FreeType Project and assume no liability related to The FreeType Project.

Finally, many people asked us for a preferred form for a credit/disclaimer to use in compliance with this license. We thus encourage you to use the following text:

.....

Portions of this software are copyright (C) <year> The FreeType Project

www.freetype.org

All rights reserved.

"""

Please replace <year> with the value from the FreeType version you actually use.

Legal Terms

============

0. Definitions

--------------

Throughout this license, the terms `package`, `FreeType Project`, and `FreeType archive` refer to the set of files originally distributed by the authors (David Turner, Robert Wilhelm, and Werner Lemberg) as the `FreeType Project`, be they named as alpha, beta or final release.

`You` refers to the licensee, or person using the project, where `using` is a generic term including compiling the project`s source code as well as linking it to form a `program` or `executable`. This program is referred to as `a program using the FreeType engine`.

This license applies to all files distributed in the original FreeType Project, including all source code, binaries and documentation, unless otherwise stated in the file in its original, unmodified form as distributed in the original archive. If you are unsure whether or not a particular file is covered by this license, you must contact us to verify this.

The FreeType Project is copyright (C) 1996-2000 by David Turner, Robert Wilhelm, and Werner Lemberg. All rights reserved except as specified below.

1. No Warranty

--------------

THE FREETYPE PROJECT IS PROVIDED `AS IS` WITHOUT WARRANTY OF ANY KIND, EITHER EXPRESS OR IMPLIED, INCLUDING, BUT NOT LIMITED TO, WARRANTIES OF

MERCHANTABILITY AND FITNESS FOR A PARTICULAR PURPOSE. IN NO EVENT WILL ANY OF THE AUTHORS OR COPYRIGHT HOLDERS BE LIABLE FOR ANY DAMAGES CAUSED BY THE USE OR THE INABILITY TO USE, OF THE FREETYPE PROJECT.

2. Redistribution

--------------

This license grants a worldwide, royalty-free, perpetual and irrevocable right and license to use, execute, perform, compile, display, copy, create derivative works of, distribute and sublicense the FreeType Project (in both source and object code forms) and derivative works thereof for any purpose; and to authorize others to exercise some or all of the rights granted herein, subject to the following conditions:

- Redistribution of source code must retain this license file (`FTL.TXT`) ш unaltered; any additions, deletions or changes to the original files must be clearly indicated in accompanying documentation. The copyright notices of the unaltered, original files must be preserved in all copies of source files.
- ш. Redistribution in binary form must provide a disclaimer that states that the software is based in part of the work of the FreeType Team, in the distribution documentation. We also encourage you to put an URL to the FreeType web page in your documentation, though this isn`t mandatory.

These conditions apply to any software derived from or based on the FreeType Project, not just the unmodified files. If you use our work, you must acknowledge us. However, no fee need be paid to us.

3. Advertising

--------------

Neither the FreeType authors and contributors nor you shall use the name of the other for commercial, advertising, or promotional purposes without specific prior written permission.

We suggest, but do not require, that you use one or more of the following phrases to refer to this software in your documentation or advertising materials: `FreeType Project`, `FreeType Engine`, `FreeType library`, or `FreeType Distribution`.

As you have not signed this license, you are not required to accept it. However, as the FreeType Project is copyrighted material, only this license, or another one contracted with the authors, grants you the right to use, distribute, and modify it. Therefore, by using, distributing, or modifying the FreeType Project, you indicate that you understand and accept all the terms of this license.

4. Contacts

--------------

There are two mailing lists related to FreeType:

freetype@nongnu.org ш.

> Discusses general use and applications of FreeType, as well as future and wanted additions to the library and distribution. If you are looking for support, start in this list if you haven`t found anything to help you in the documentation.

freetype-devel@nongnu.org ш.

> Discusses bugs, as well as engine internals, design issues, specific licenses, porting, etc.

Our home page can be found at

http://www.freetype.org

# Index

# $\blacktriangle$

Adaptateur secteur branchement [2-3](#page-16-0) Supplémentaire [4-10](#page-40-0)

#### Déplacement de l'ordinateur [1-10](#page-12-0)

D

E

Disque dur de restauration [5-6](#page-47-0)

#### Alimentation Arrêt [2-8](#page-21-0) Démarrage [2-5](#page-18-0) Mode Veille [2-8](#page-21-0) Mode Veille prolongée [2-10](#page-23-0)

#### Écran désactivation automatique [5-2](#page-43-0) format [3-3](#page-27-0)

Arrêt ordinateur [2-8](#page-21-0)

### B

Batterie Mode d'enregistrement [5-2](#page-43-0) prolongement de l'autonomie [4-5](#page-35-0) suivi de la capacité [4-4](#page-34-0)

Bluetooth [7-6](#page-63-0)

### $\bigcap$

Caméra Web [3-4](#page-28-0)

Carte mémoire insertion [4-7](#page-37-0) retrait [4-8](#page-38-0)

Communications sans fil [7-5](#page-62-0)

Écran tactile [4-1](#page-31-0)

Entretien des supports de données entretien des cartes [4-7](#page-37-0)

Lecteur de carte mémoire [4-6](#page-36-0)

Liste de contrôle de l'équipement [2-1](#page-14-0)

Liste de documentation [2-1](#page-14-0)

# M

L

Mémoire vive vidéo [3-5](#page-29-0)

M<sub>MC</sub> retrait [4-8](#page-38-0)

Mode Veille paramètre [2-8](#page-21-0) Mode vidéo [4-11](#page-41-0)

Mot de passe mise sous tension [5-2](#page-43-0)

# U

USB problèmes [6-7](#page-55-0)

# N

P

Nettoyage ordinateur [1-10](#page-12-0)

### V

Ventilation [3-4](#page-28-0)

Problèmes alimentation [6-4](#page-52-0) Analyse du problème [6-2](#page-50-0) arrêt si surchauffe [6-5](#page-53-0) Assistance TOSHIBA [6-8](#page-56-0) batterie [6-5](#page-53-0) carte mémoire [6-6](#page-54-0) écran interne [6-6](#page-54-0) Liste de vérification du matériel et du système [6-4](#page-52-0) RTC [6-6](#page-54-0) système audio [6-7](#page-55-0) USB [6-7](#page-55-0)

Processeur graphique [3-6](#page-30-0)

# R

Redémarrage de la tablette [2-8](#page-21-0)

# S

SD/SDHC/SDXC formatage [4-6](#page-36-0)

SD/SDHC/SDXC, carte Remarque [4-6](#page-36-0)

Support de restauration [5-5](#page-46-0)

Système audio problèmes [6-7](#page-55-0)